Zonabit Sistemi Srl – February 2015

# *How to plan Staff Shifts using*

# *ZonaTEAM*

# *SERVER VERSION*

Copyright © Zonabit Sistemi Srl – February 2015

This document is distributed free. It gives directions to use the Software "ZonaTEAM Server Version" as it is currently available on http://www.zonabit.it. No warranty whatsoever is granted the users of this guide, of ZonaTEAM Server Version and of the source code of ZonaTEAM Server Test Client Application.

Copyright © *Zonabit Sistemi Srl*, 2015, [www.zonabit.it](http://www.zonabit.it/)

## Index

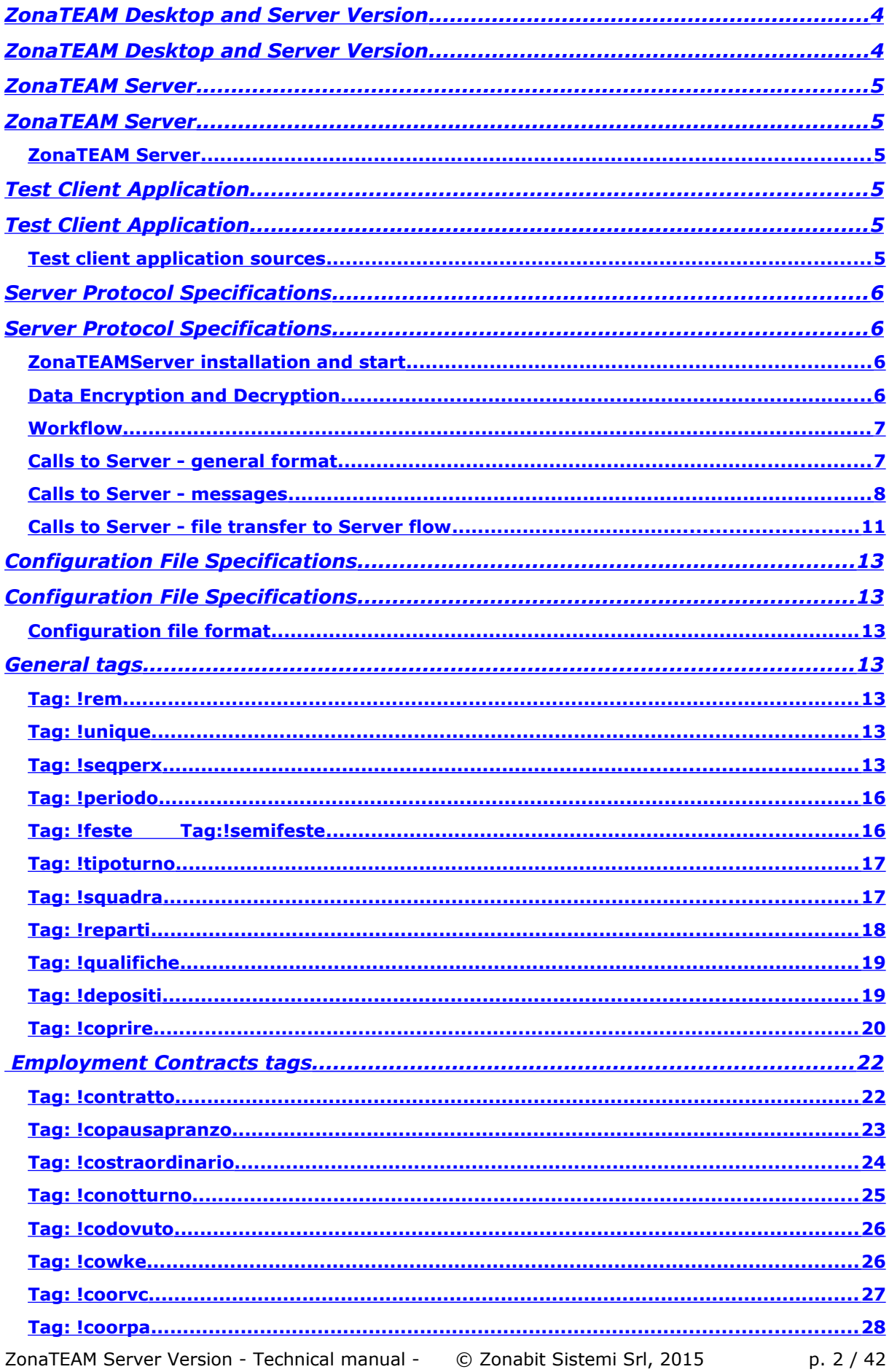

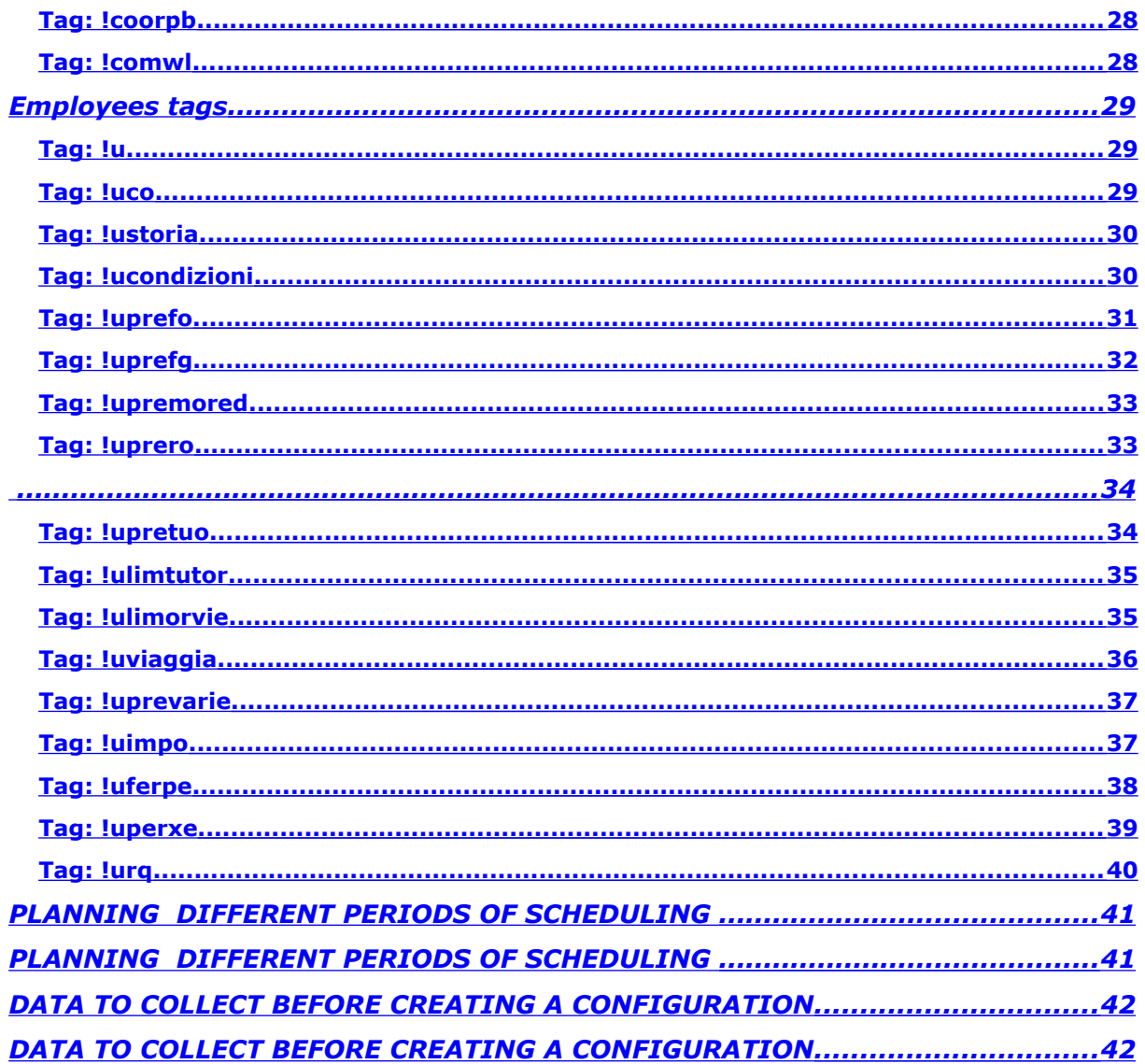

#### <span id="page-3-0"></span>**ZonaTEAM Desktop and Server Version**

ZonaTEAM is a powerful processing engine to schedule the shifts of any kind of workforce. ZonaTEAM uses an original heuristic set of algorithms to process a set of requirements of a staff to be employed under given conditions, and gives a highly optimized result.

**ZonaTEAM Desktop** is a desktop applications to schedule the shifts of any kind of workforce. ZonaTEAM Desktop has an intuitive user interface fit for small organizations and for individual productivity of a person having the task of scheduling the workforce activities.

But ZonaTEAM processing engine can be also used as a component of more complex and multi user software packages to schedule the activities of medium and big organizations.

**ZonaTEAM Server** is a Server application that can be used to schedule a staff through the same processing engine used by ZonaTEAM Desktop. ZonaTEAM Server has no user interface for the scheduling configuration data: it can be accessed via TCP-IP sockets and can be easily integrated in any ERP (Enterprise Resource Planning) system.

ZonaTEAM Desktop and ZonaTEAM Server can both be downloaded for free from http://www.zonabit.it . Both the systems can be used freely to plan a small test configuration. The usage with a bigger configuration requires the purchase of a monthly or annual license.

This documents contain the information needed to exchange data between an end user application (a component of an ERP system) and ZonaTEAM Server.

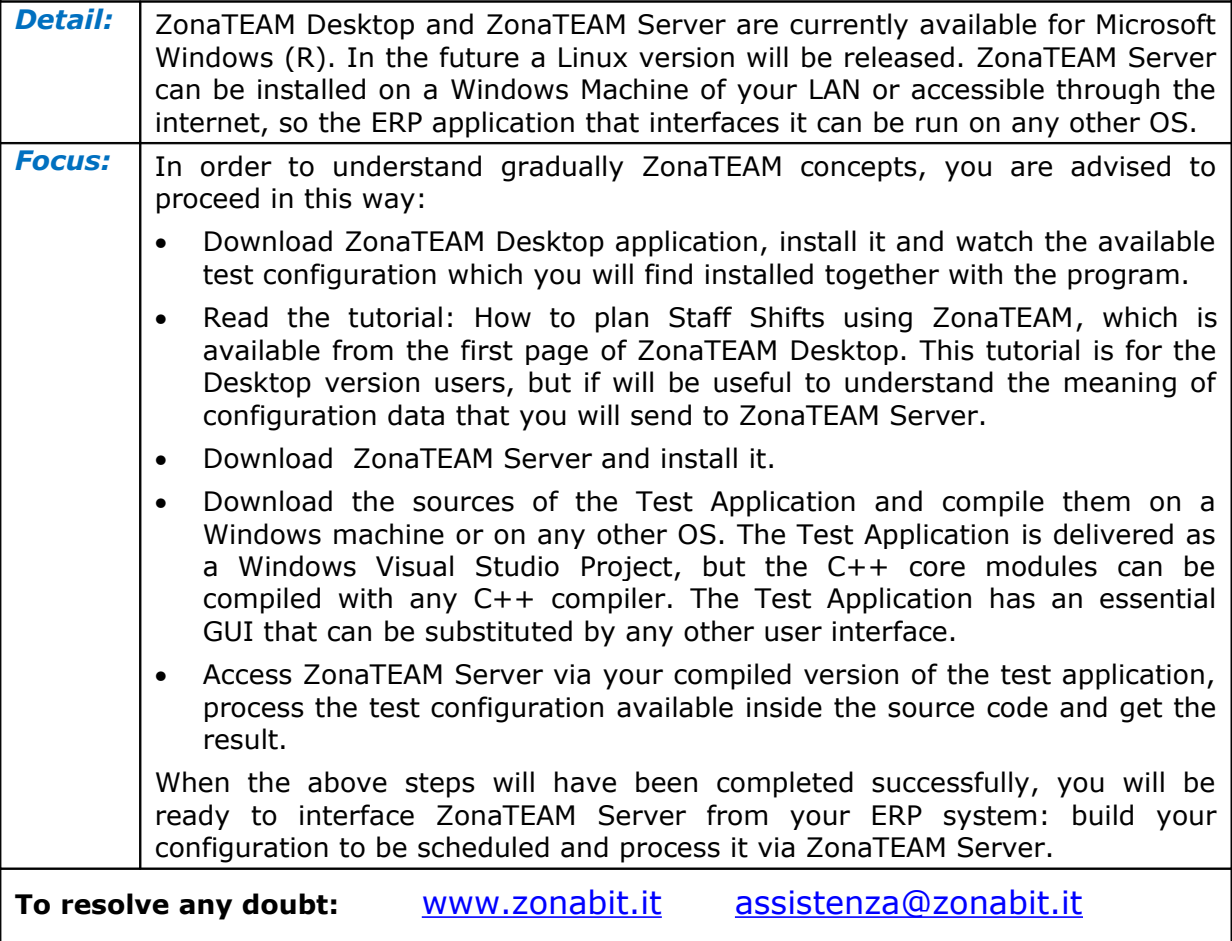

### <span id="page-4-3"></span>**ZonaTEAM Server**

<span id="page-4-2"></span>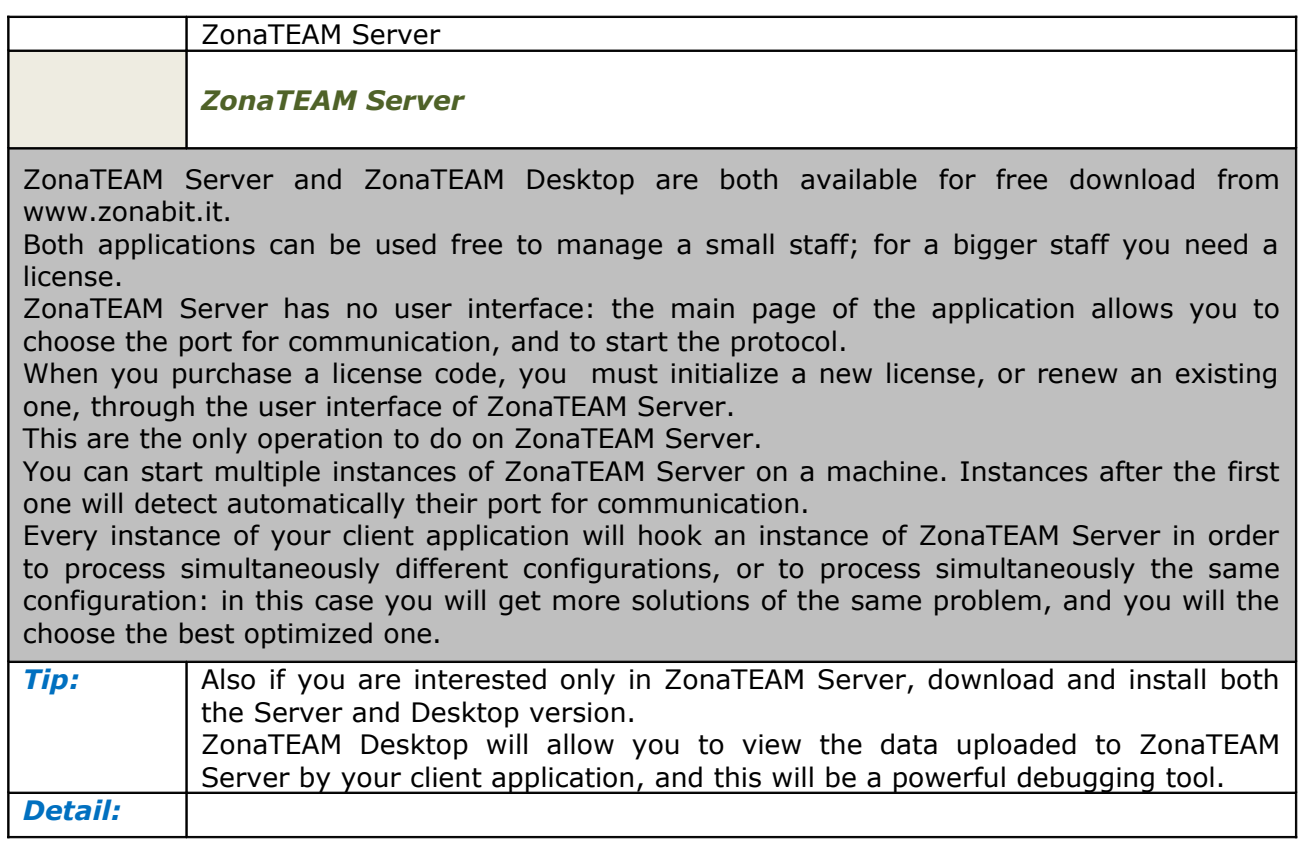

# <span id="page-4-1"></span>**Test Client Application**

<span id="page-4-0"></span>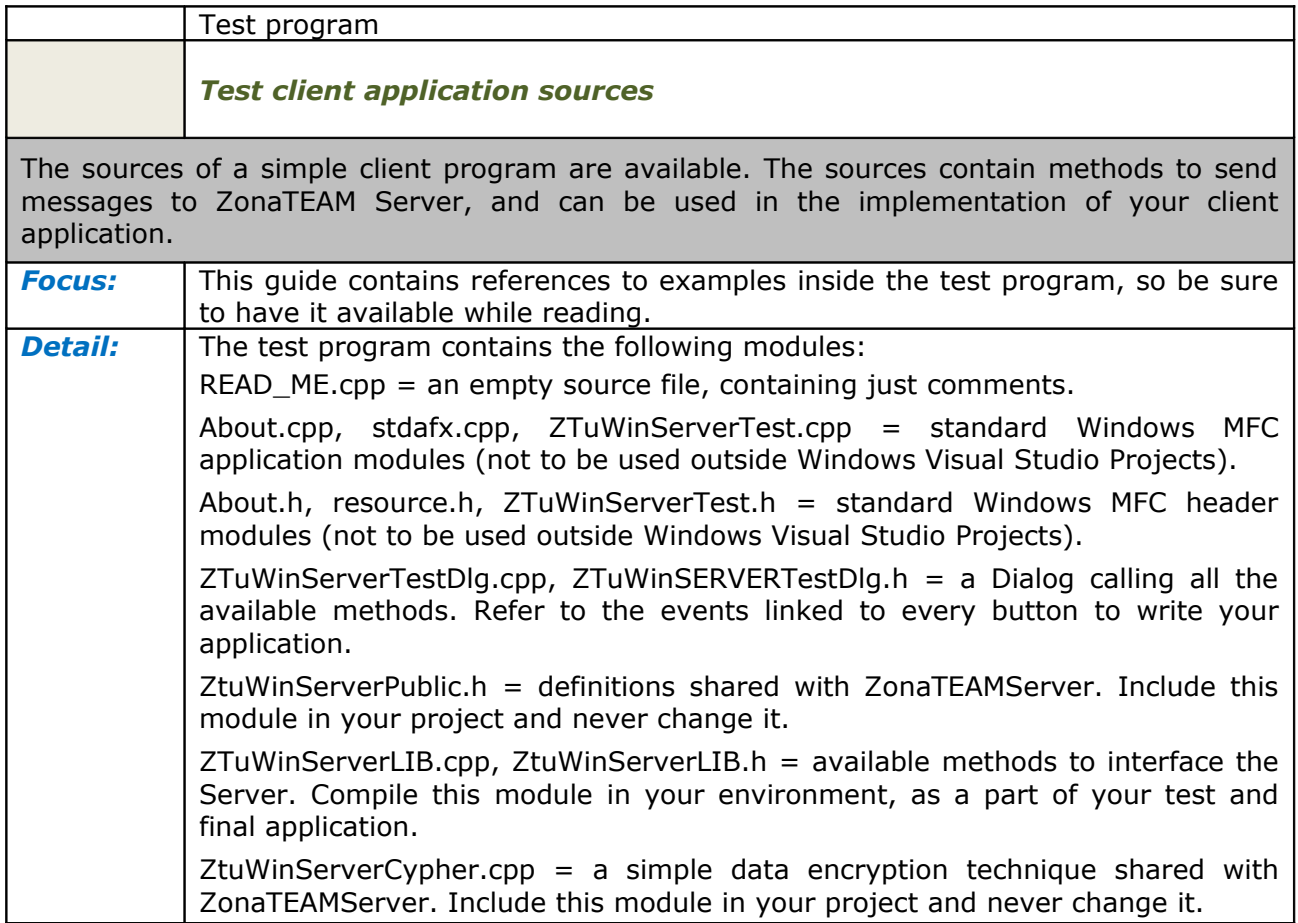

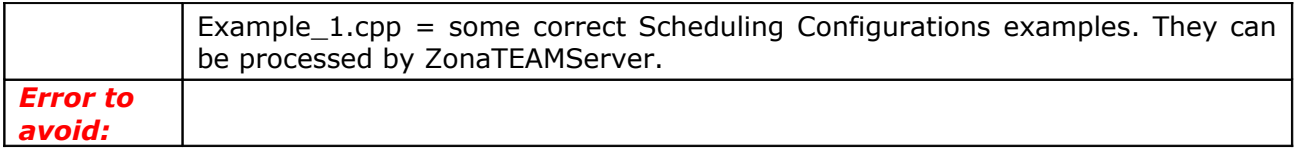

### <span id="page-5-2"></span>**Server Protocol Specifications**

<span id="page-5-1"></span>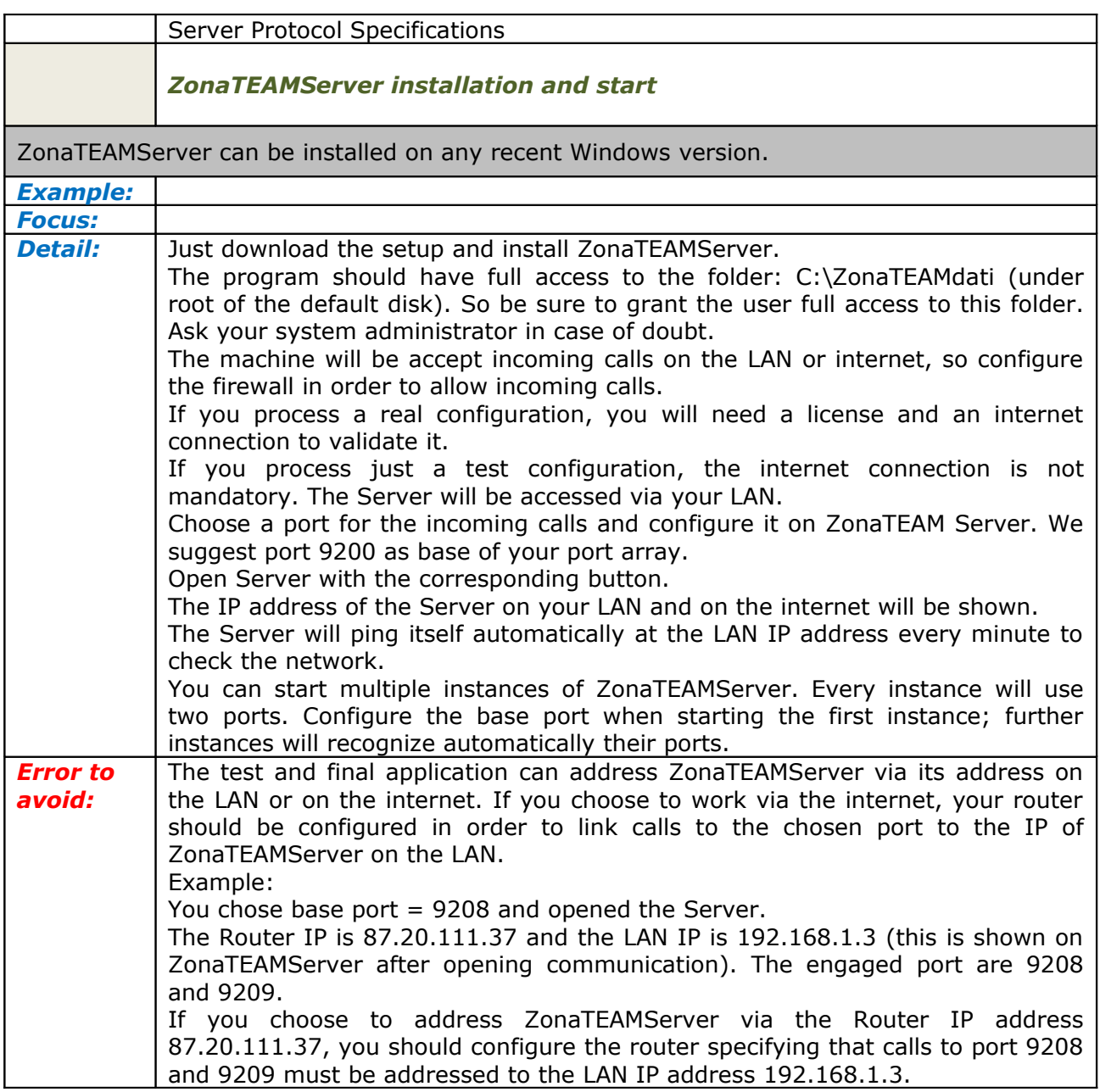

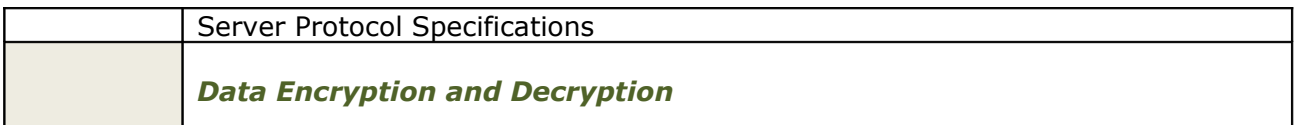

<span id="page-5-0"></span>Messages exchanged between ZonaTEAM Server and the client application are encrypted and decrypted via the methods available in the module ZtuWinServerCypher.cpp of the test program.

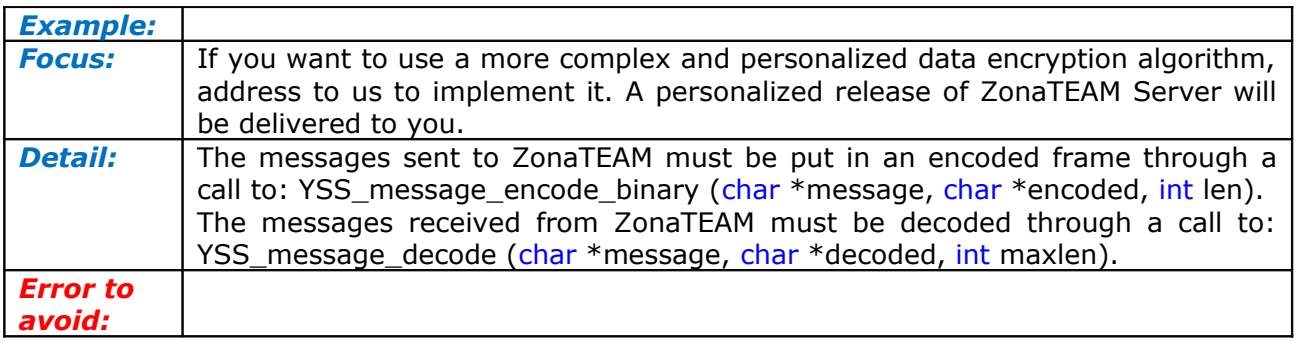

<span id="page-6-1"></span>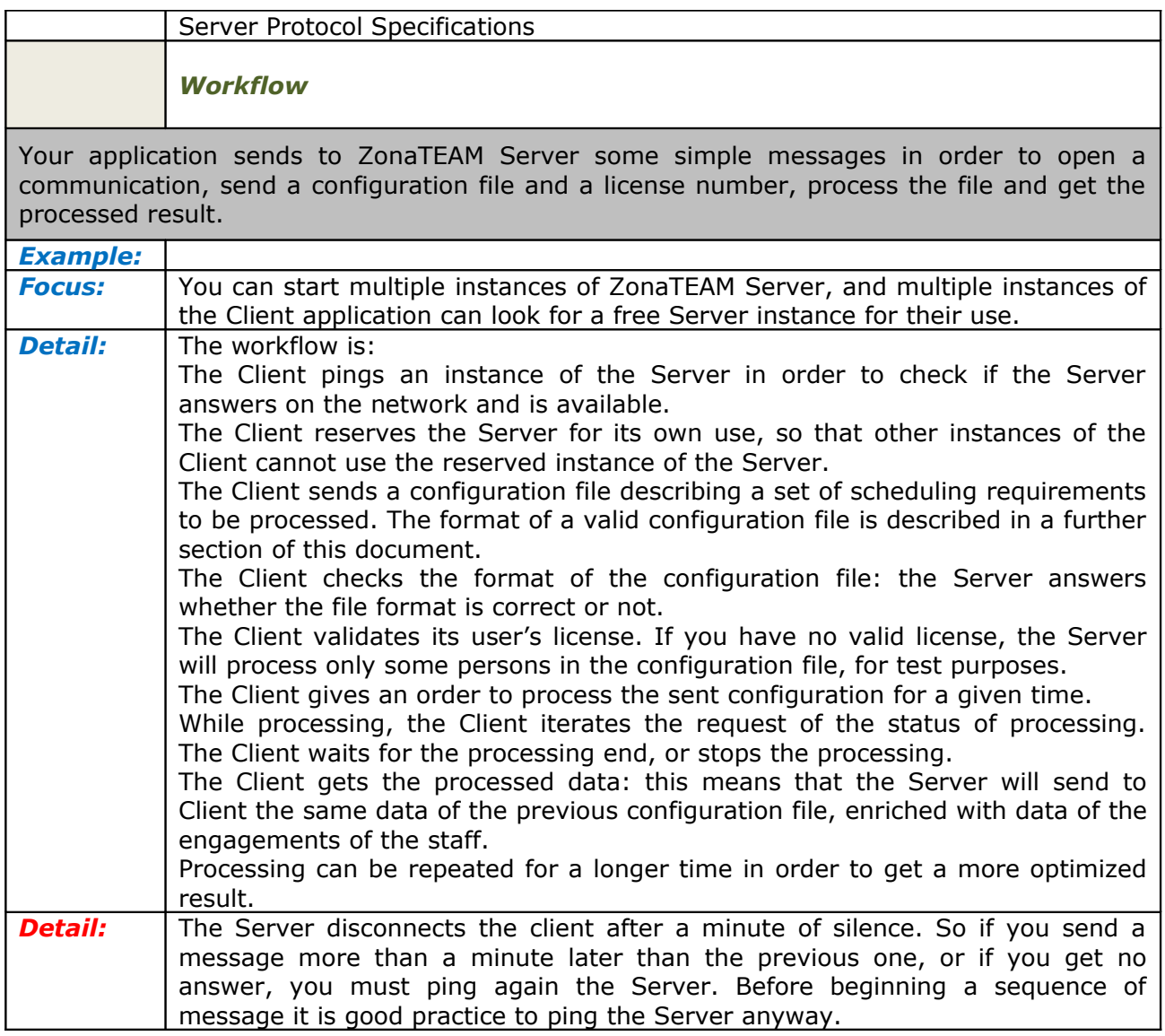

<span id="page-6-0"></span>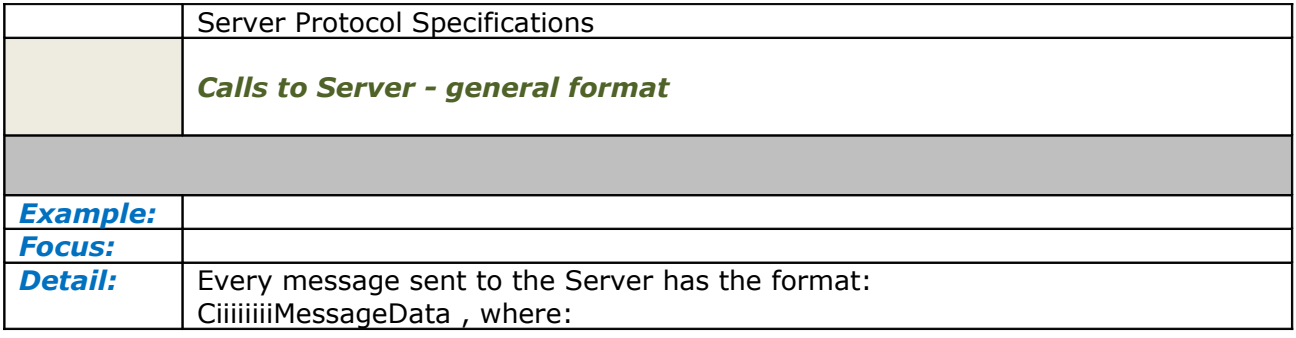

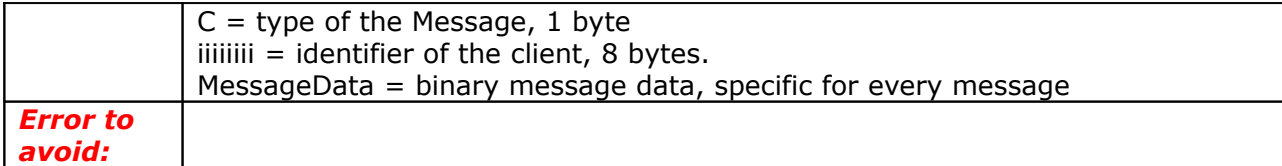

<span id="page-7-0"></span>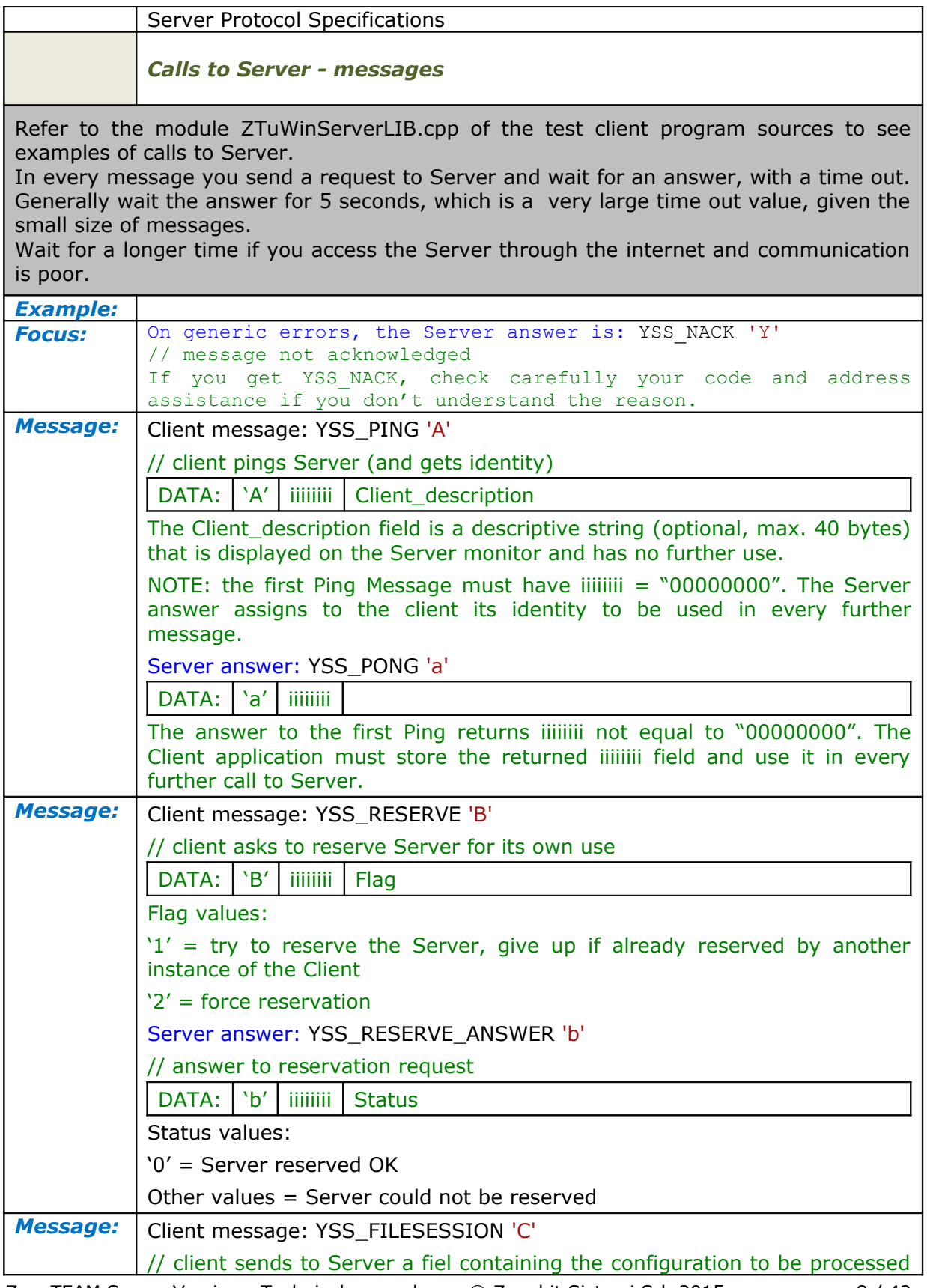

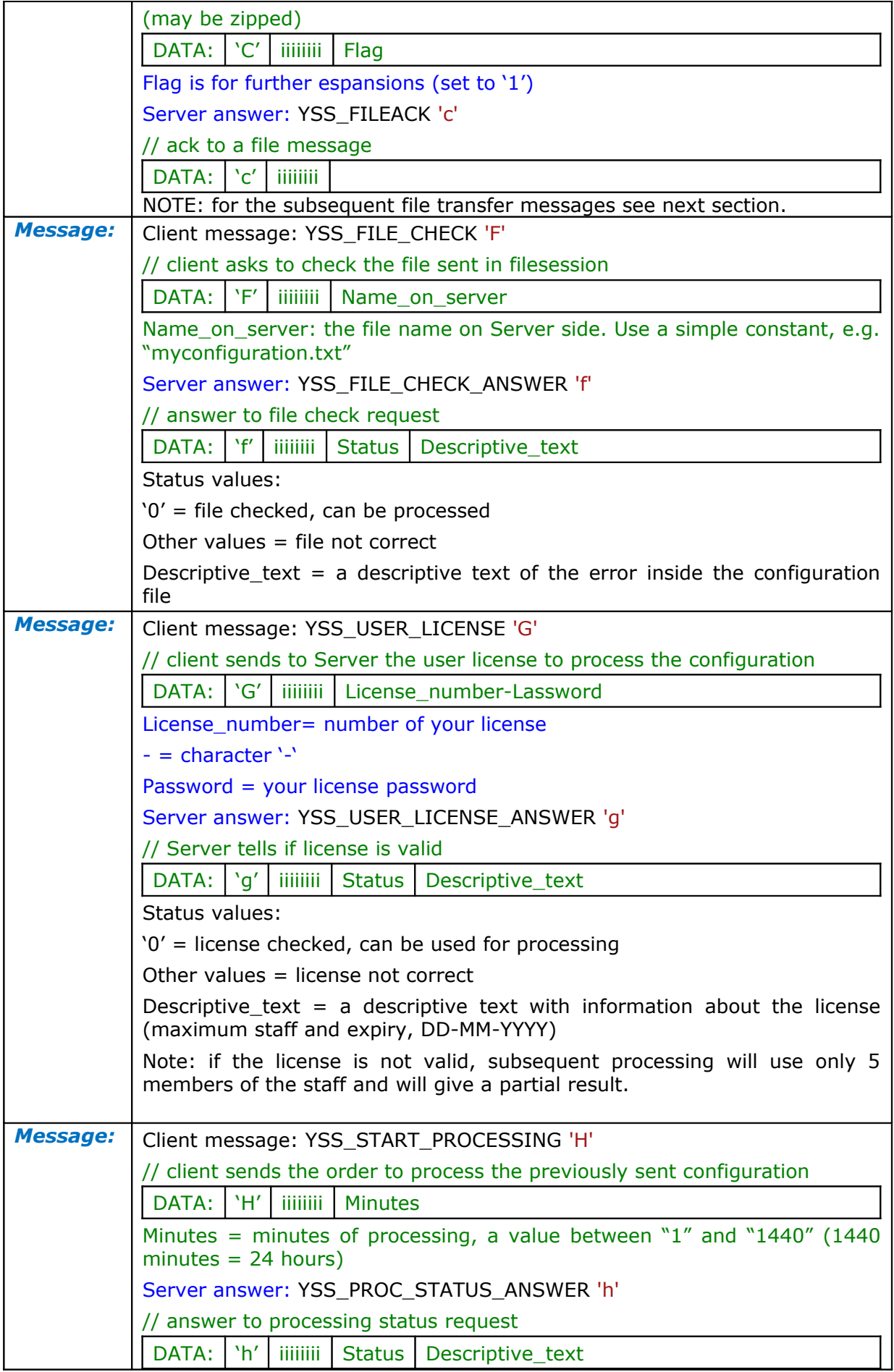

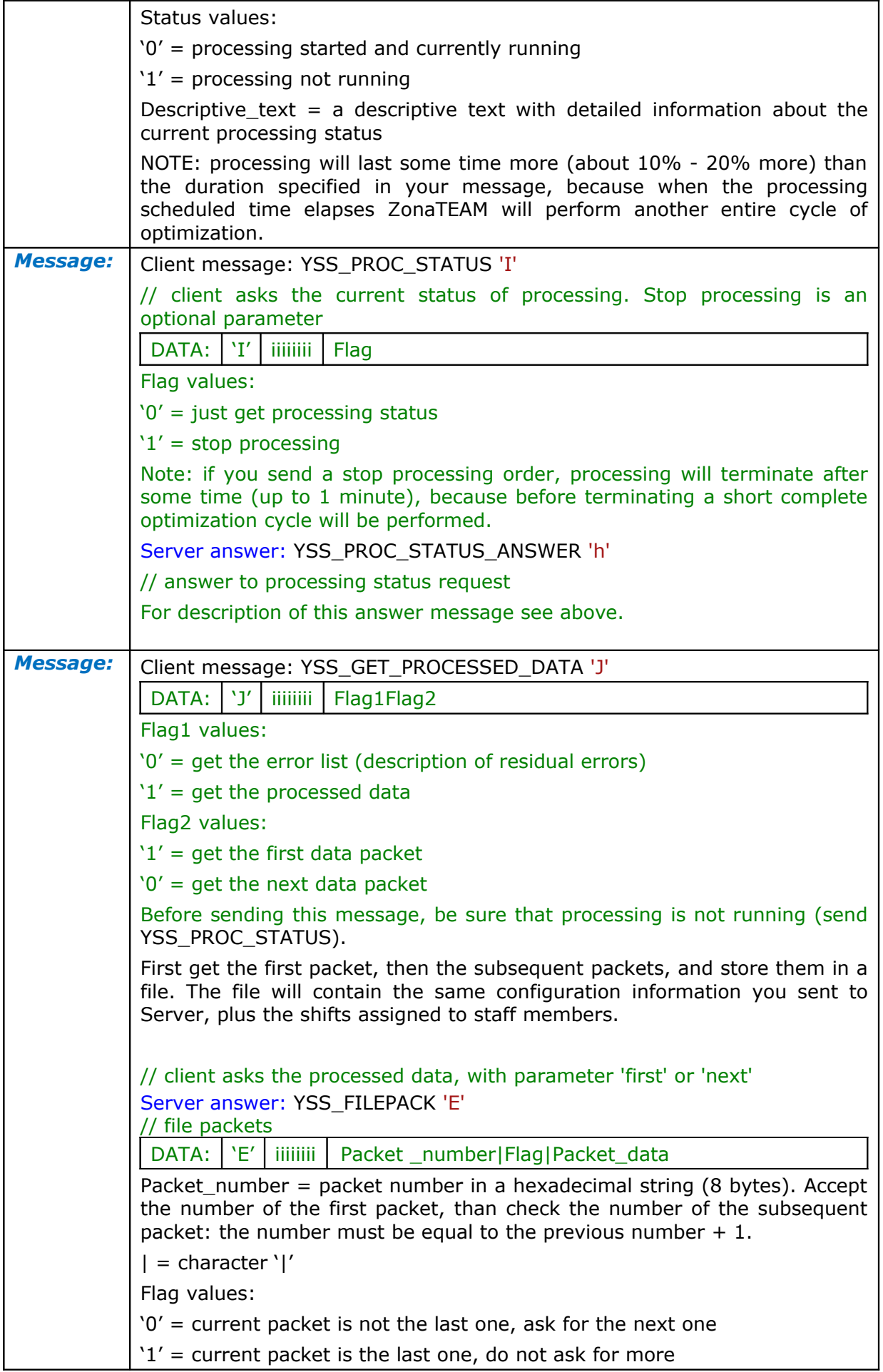

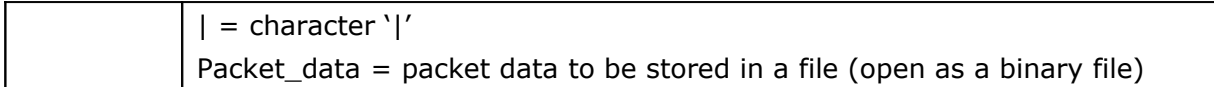

<span id="page-10-0"></span>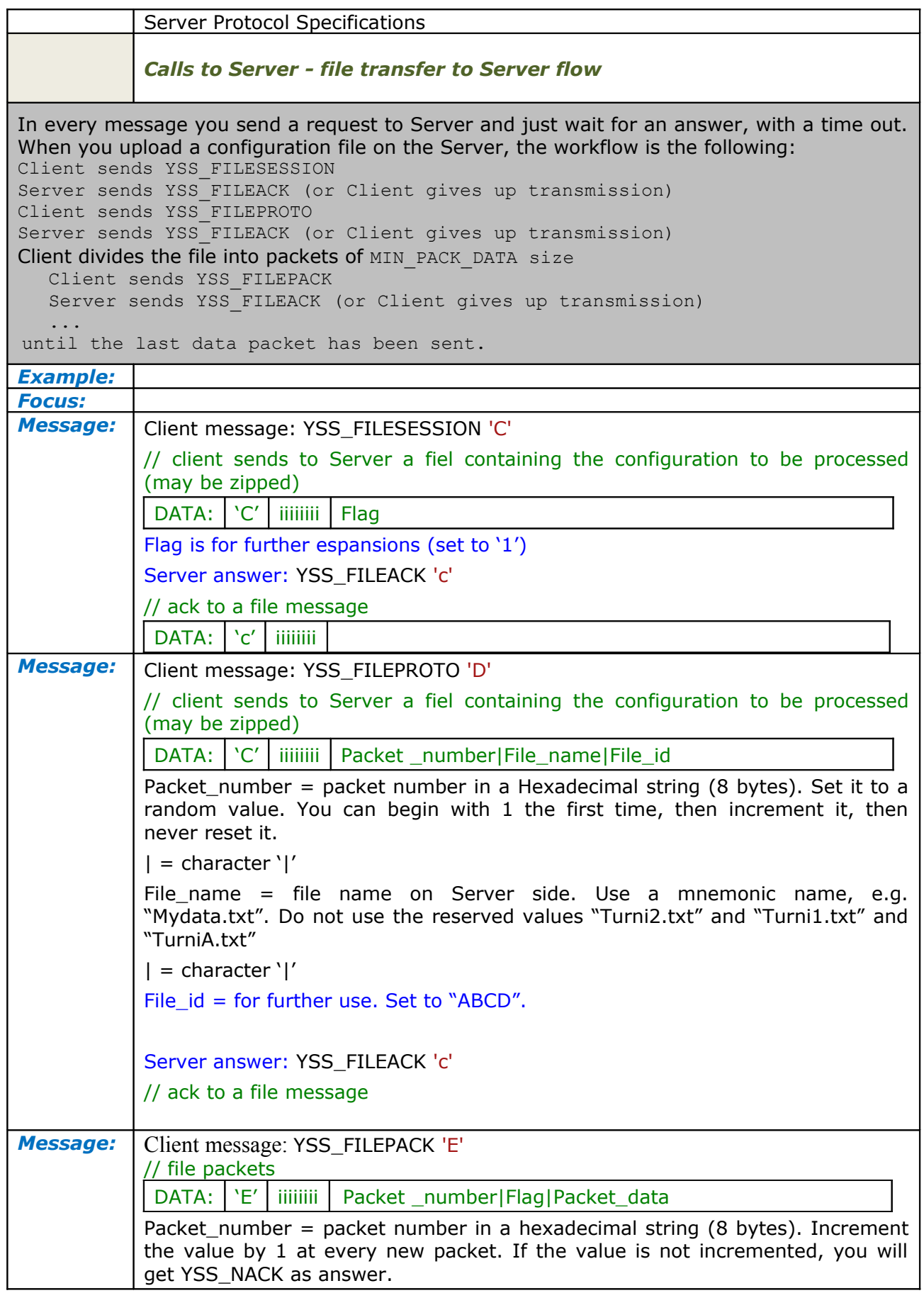

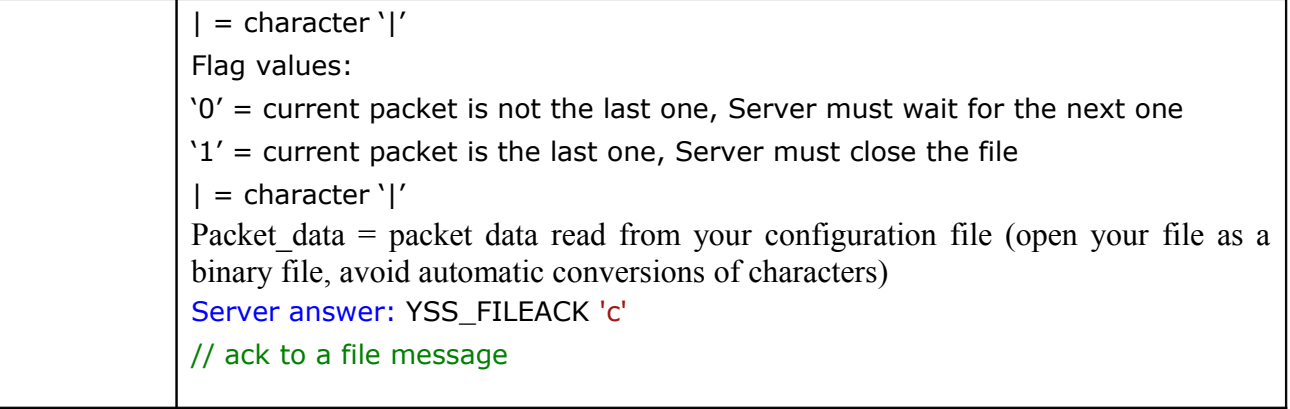

## <span id="page-12-5"></span>**Configuration File Specifications**

<span id="page-12-4"></span>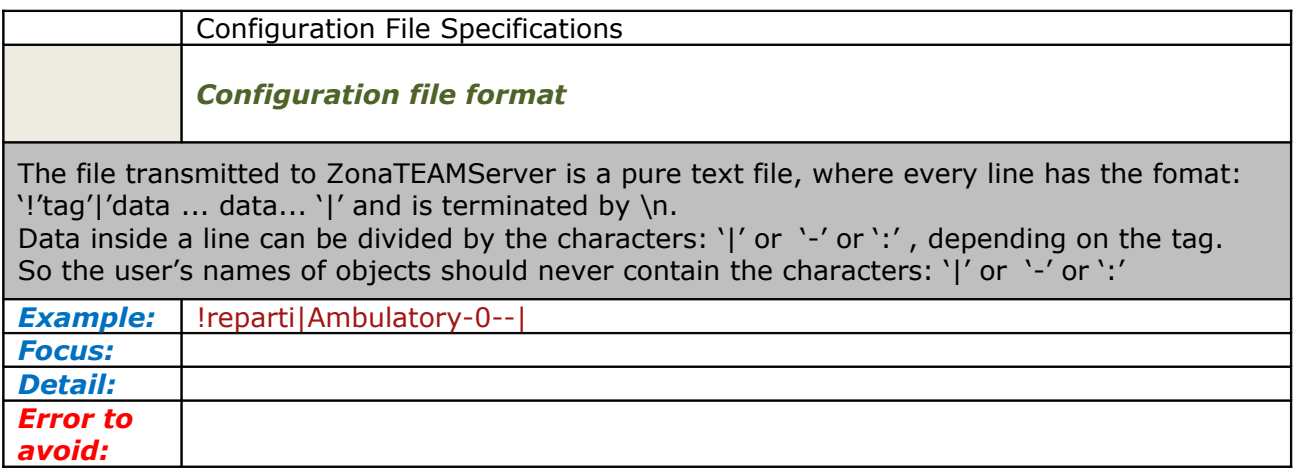

#### <span id="page-12-3"></span>*General tags*

<span id="page-12-2"></span>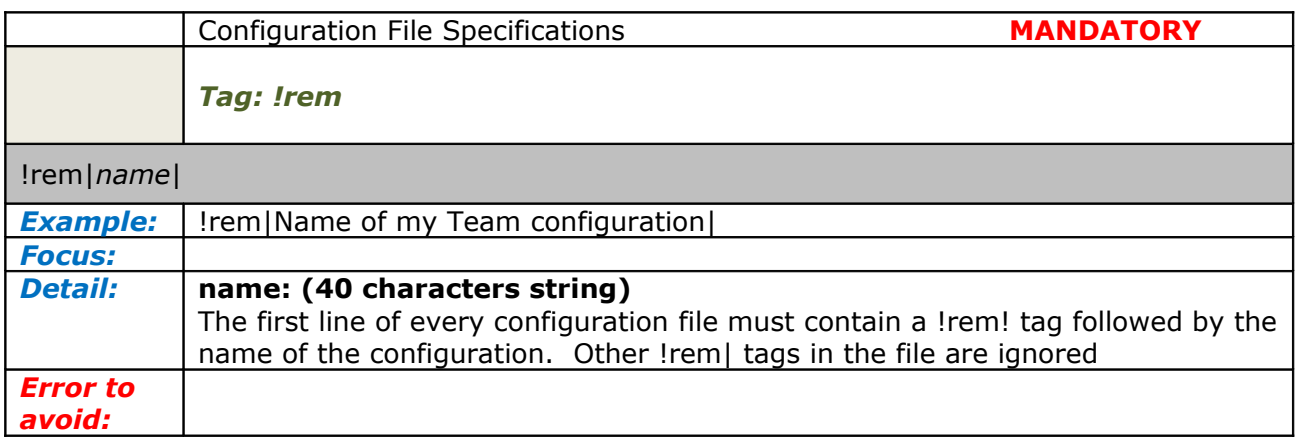

<span id="page-12-1"></span>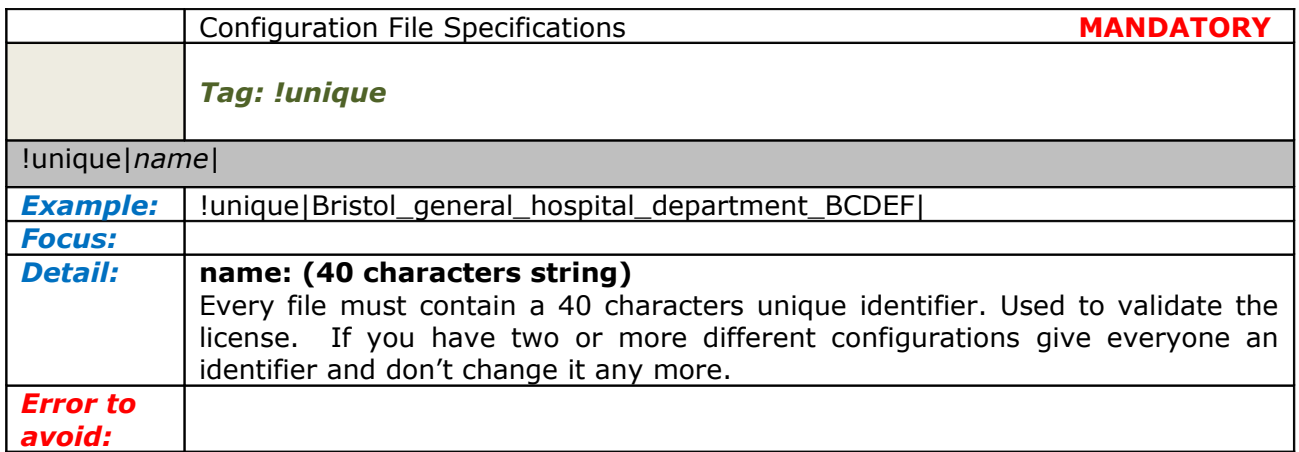

<span id="page-12-0"></span>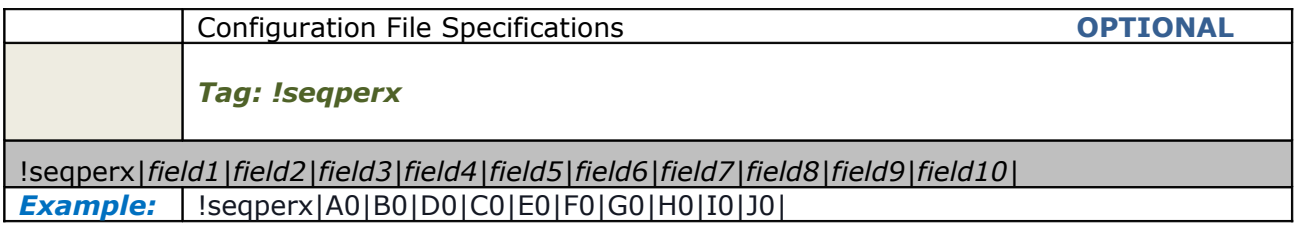

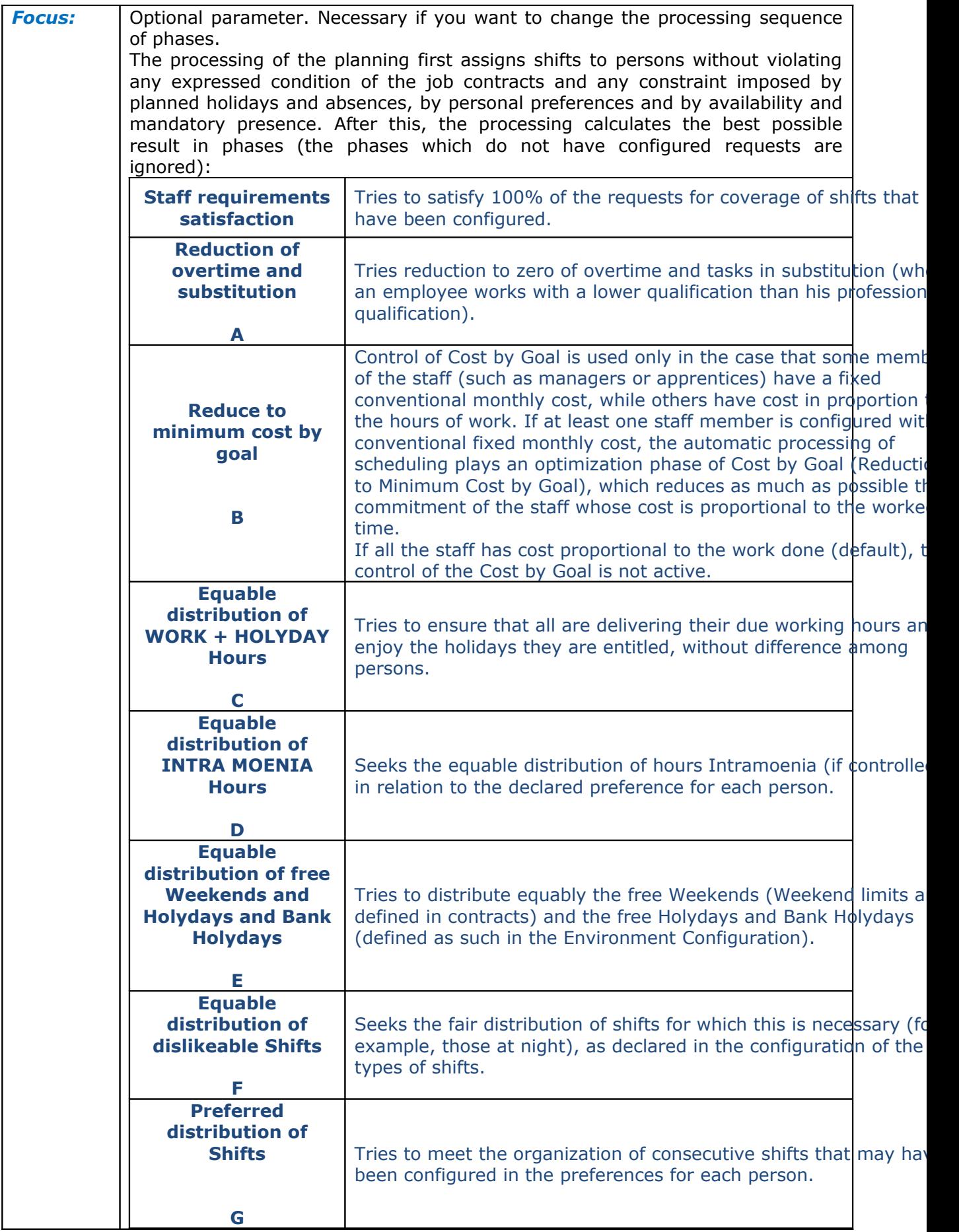

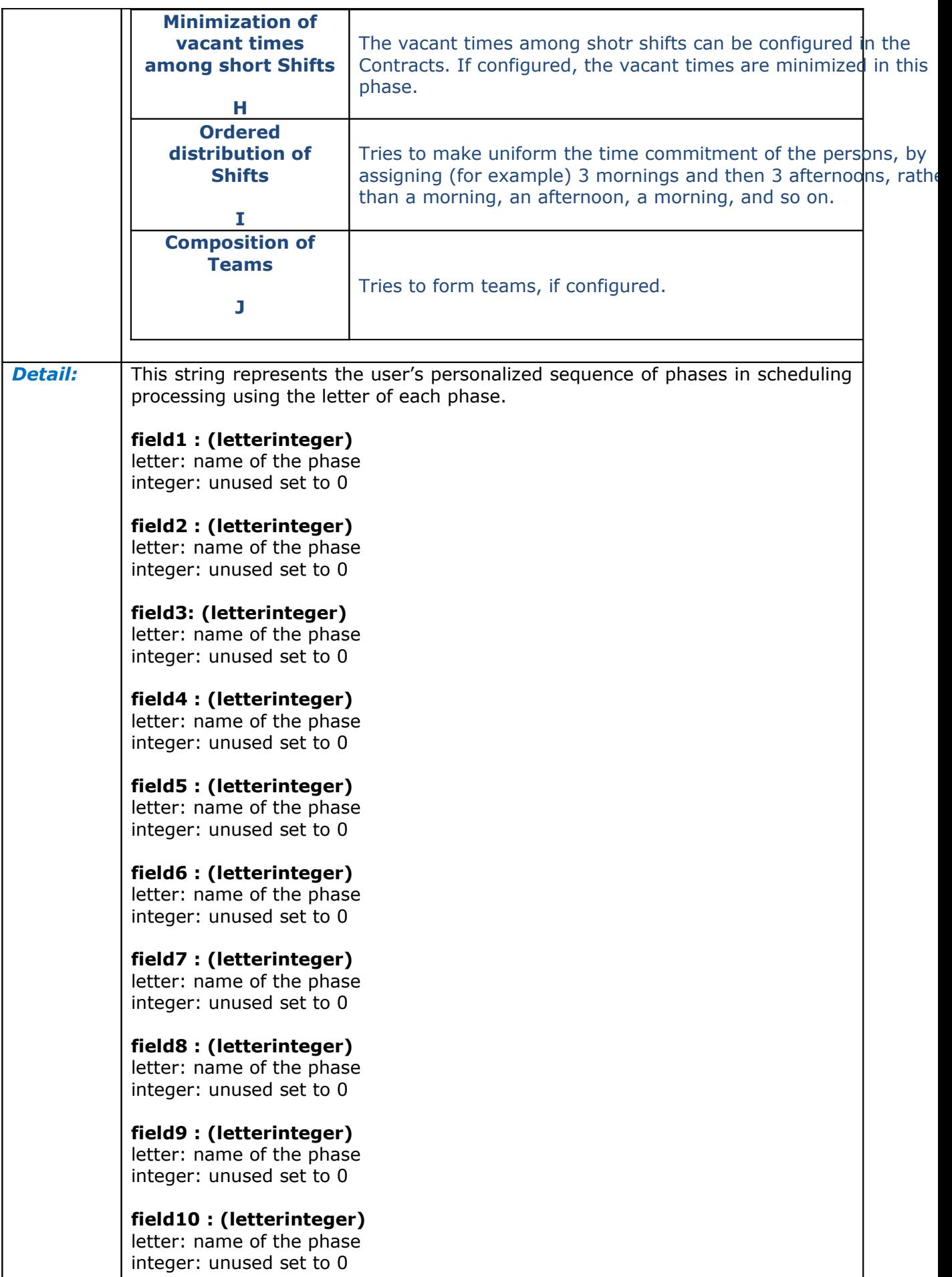

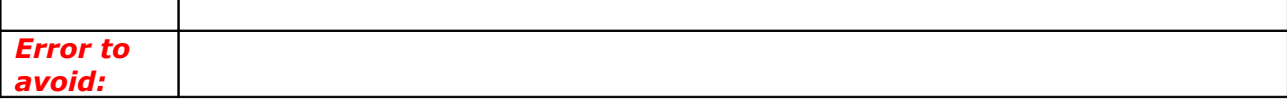

<span id="page-15-1"></span>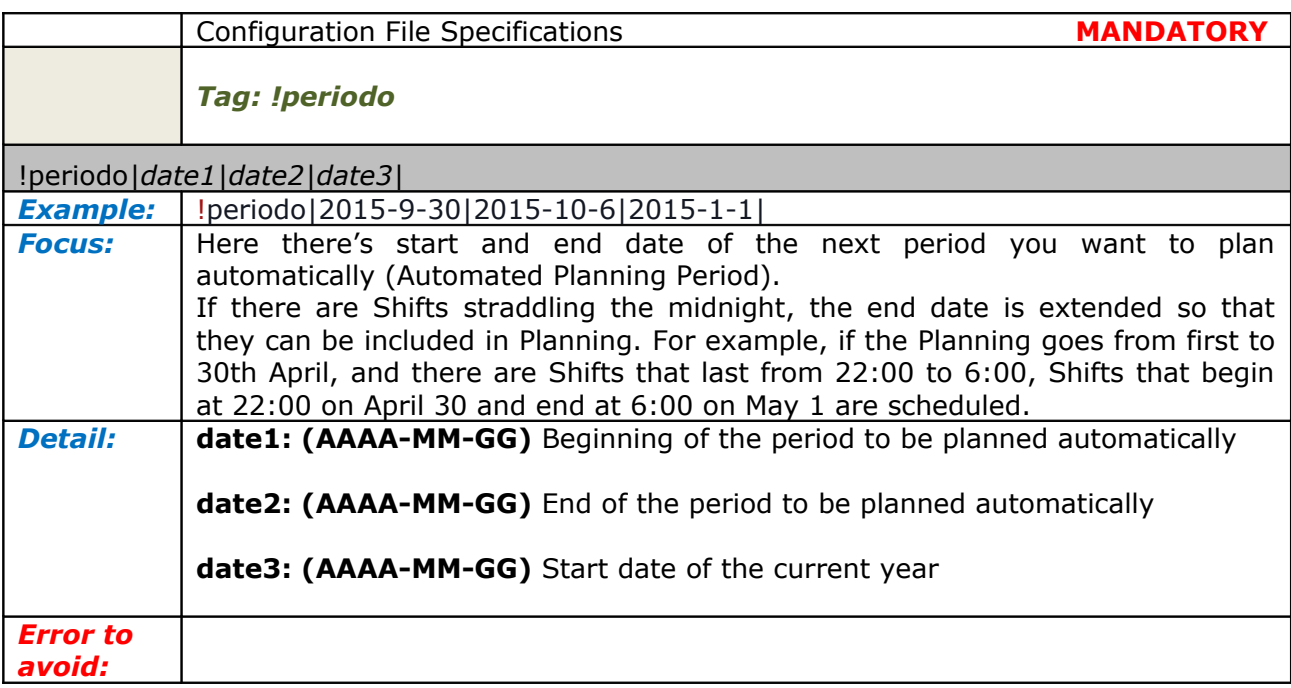

<span id="page-15-0"></span>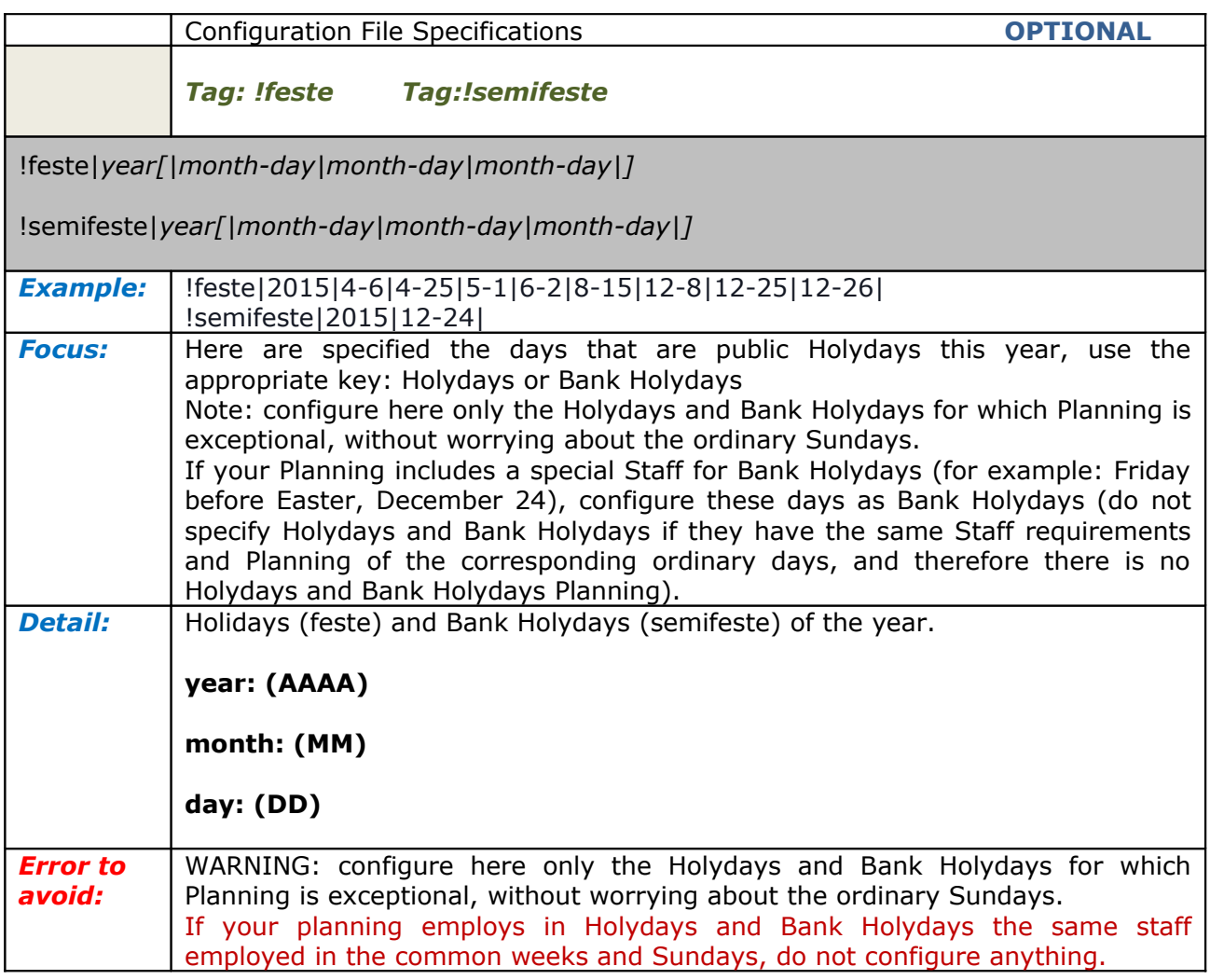

<span id="page-16-1"></span>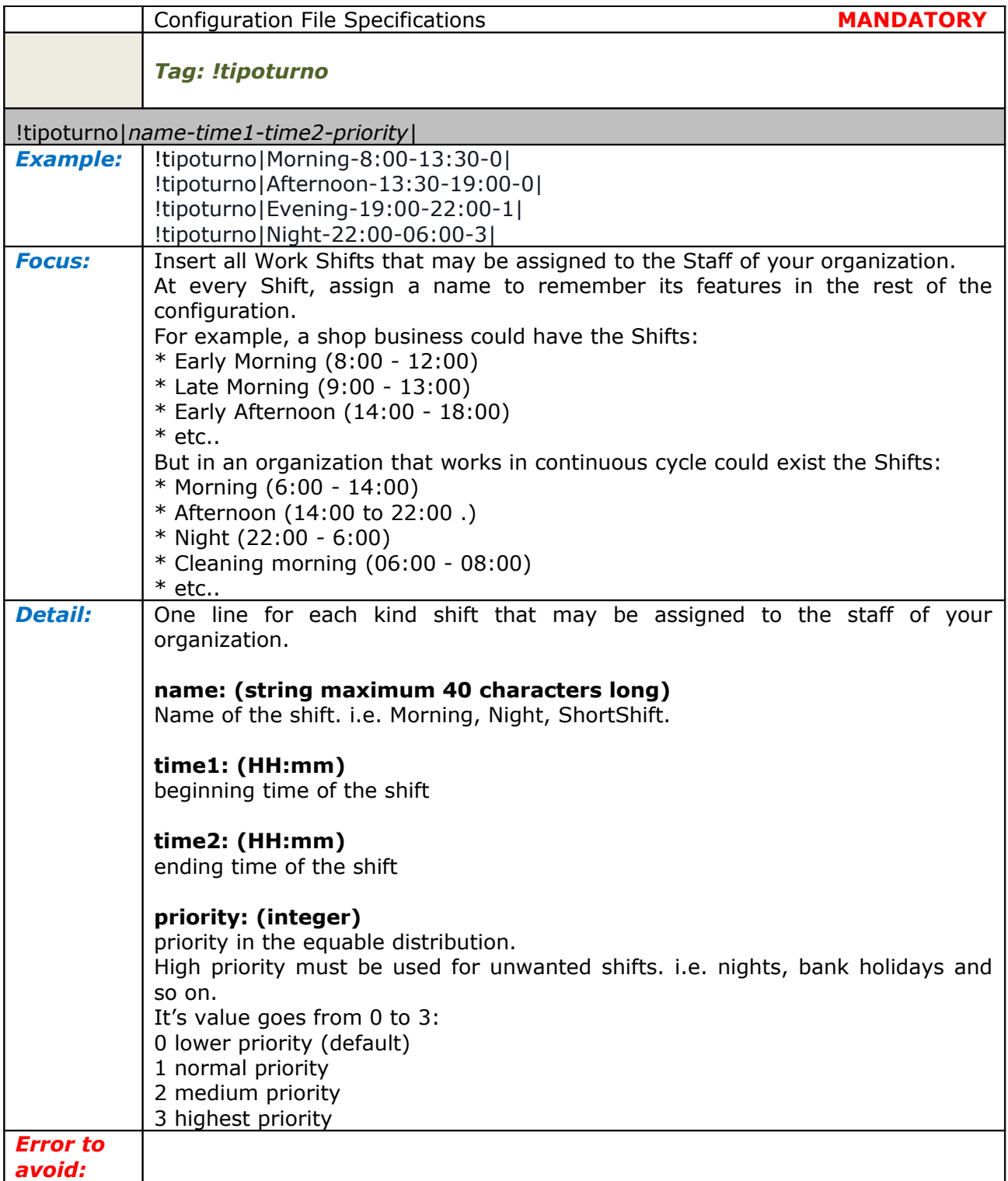

<span id="page-16-0"></span>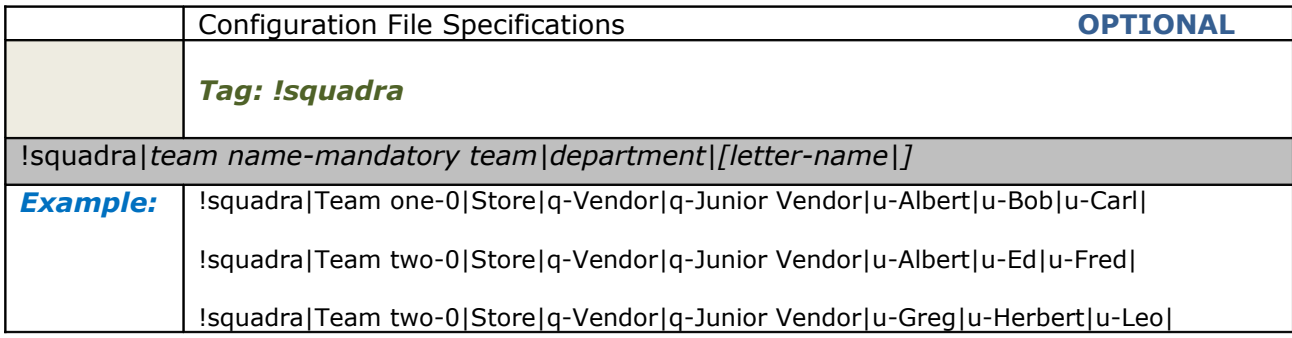

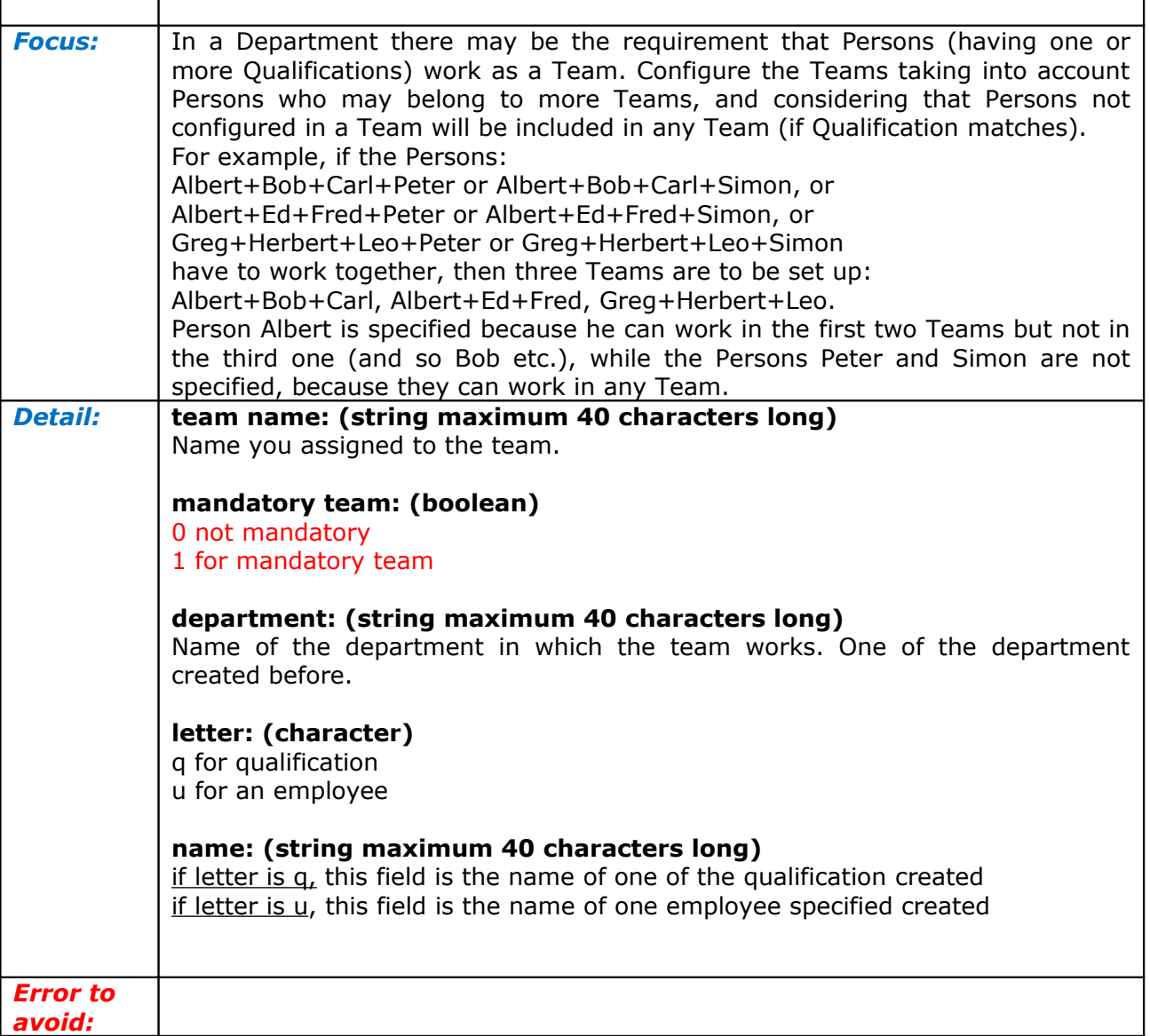

<span id="page-17-0"></span>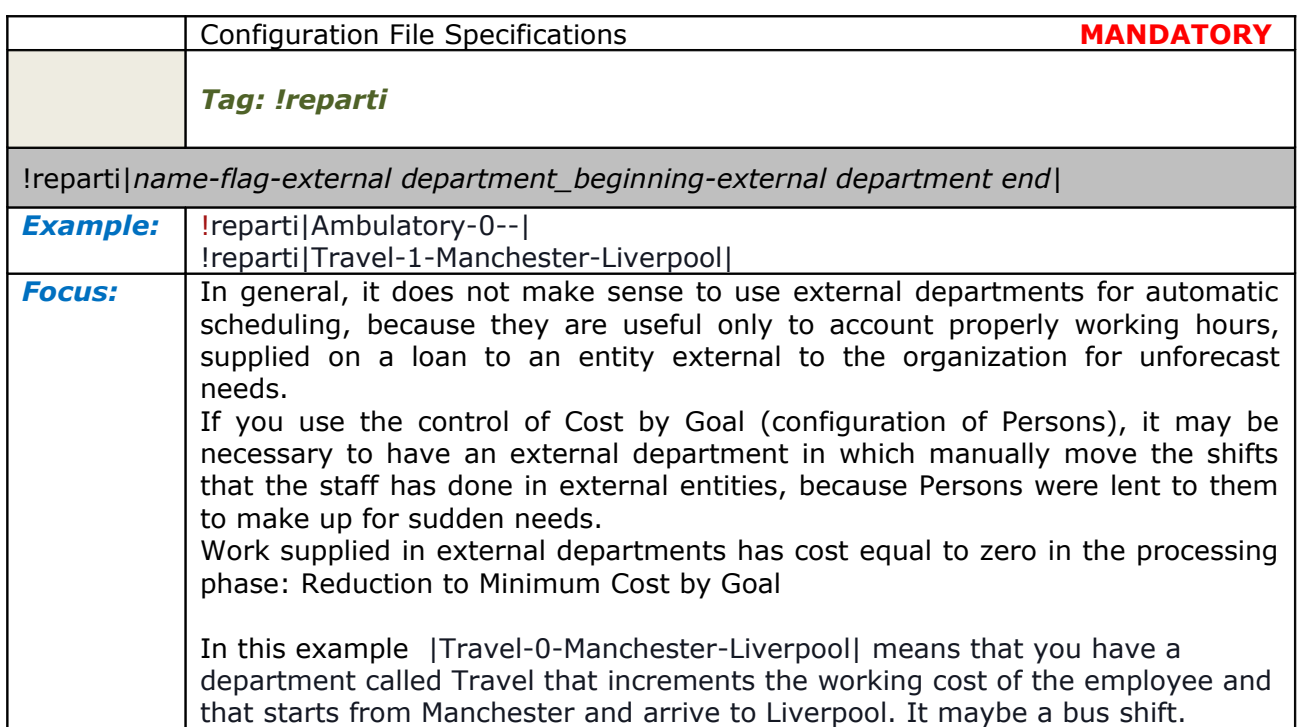

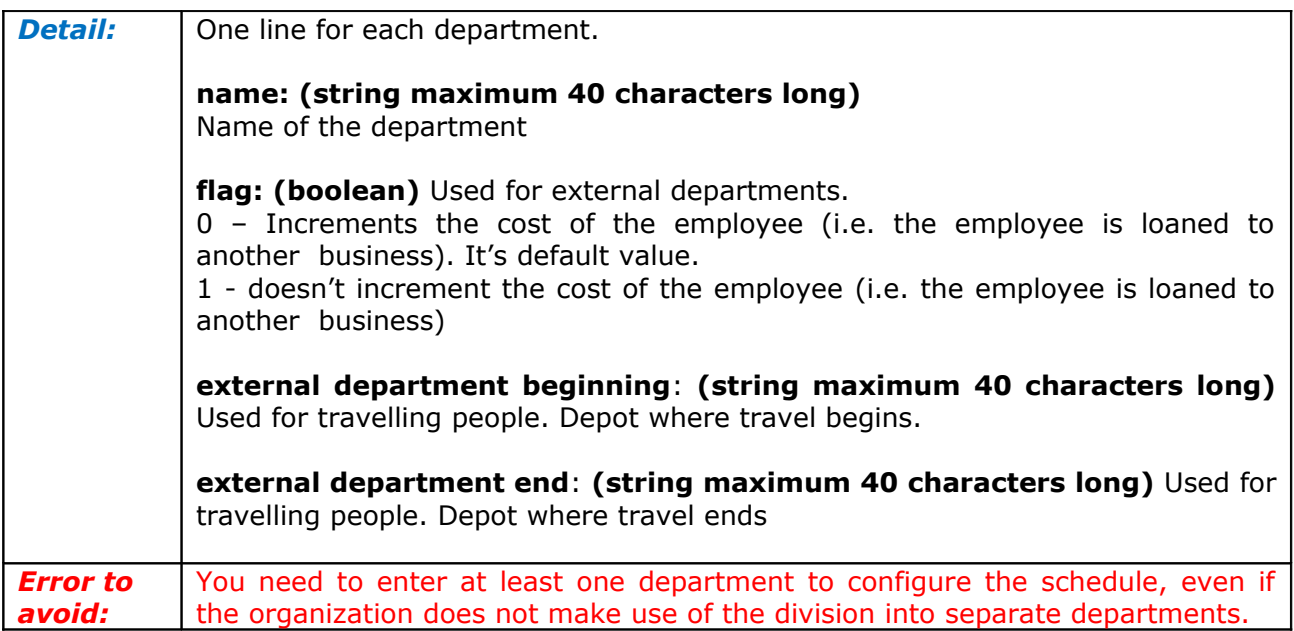

<span id="page-18-1"></span>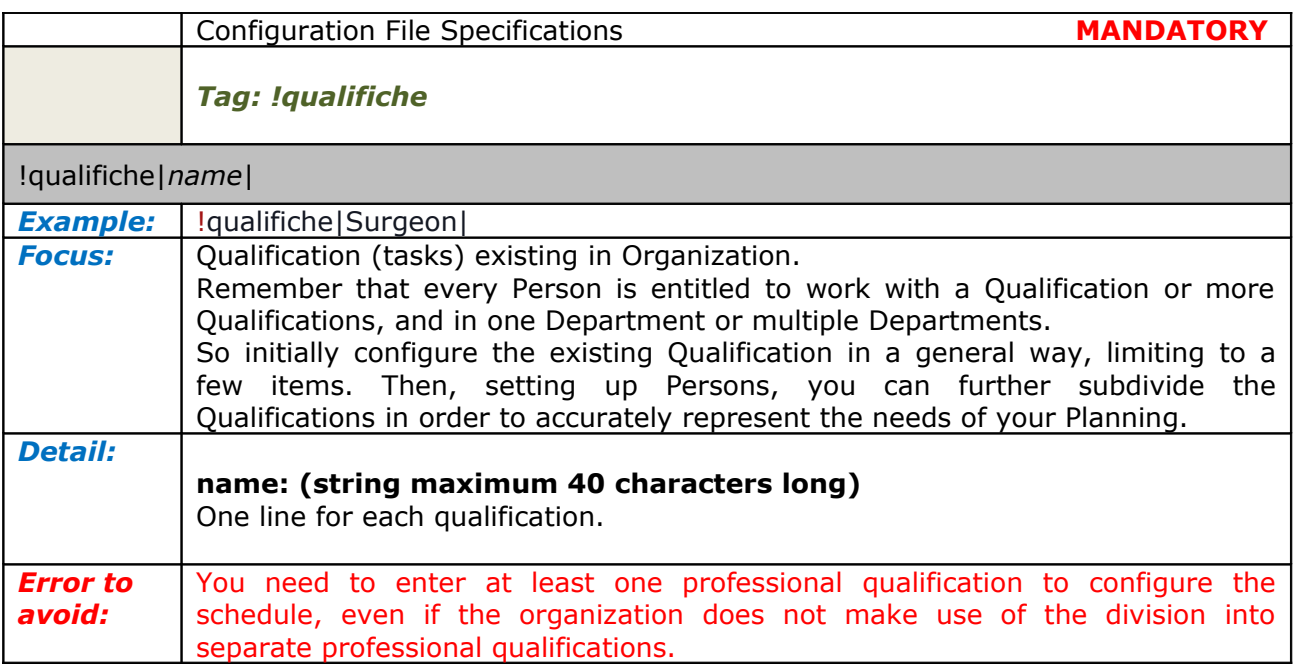

<span id="page-18-0"></span>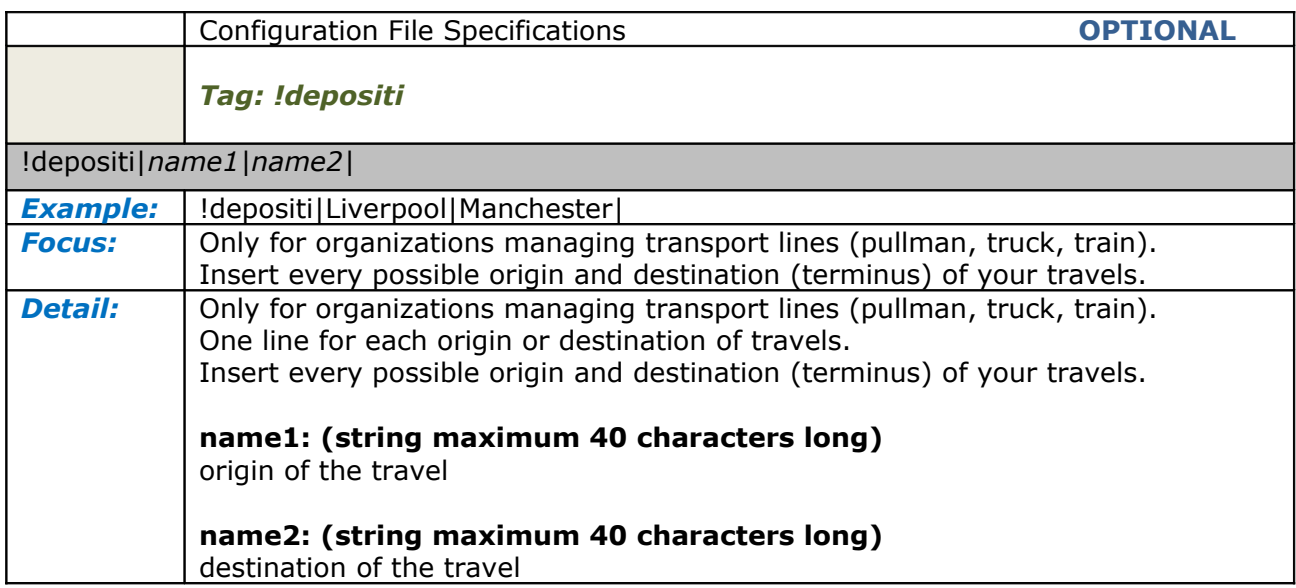

*Error to avoid:*

<span id="page-19-0"></span>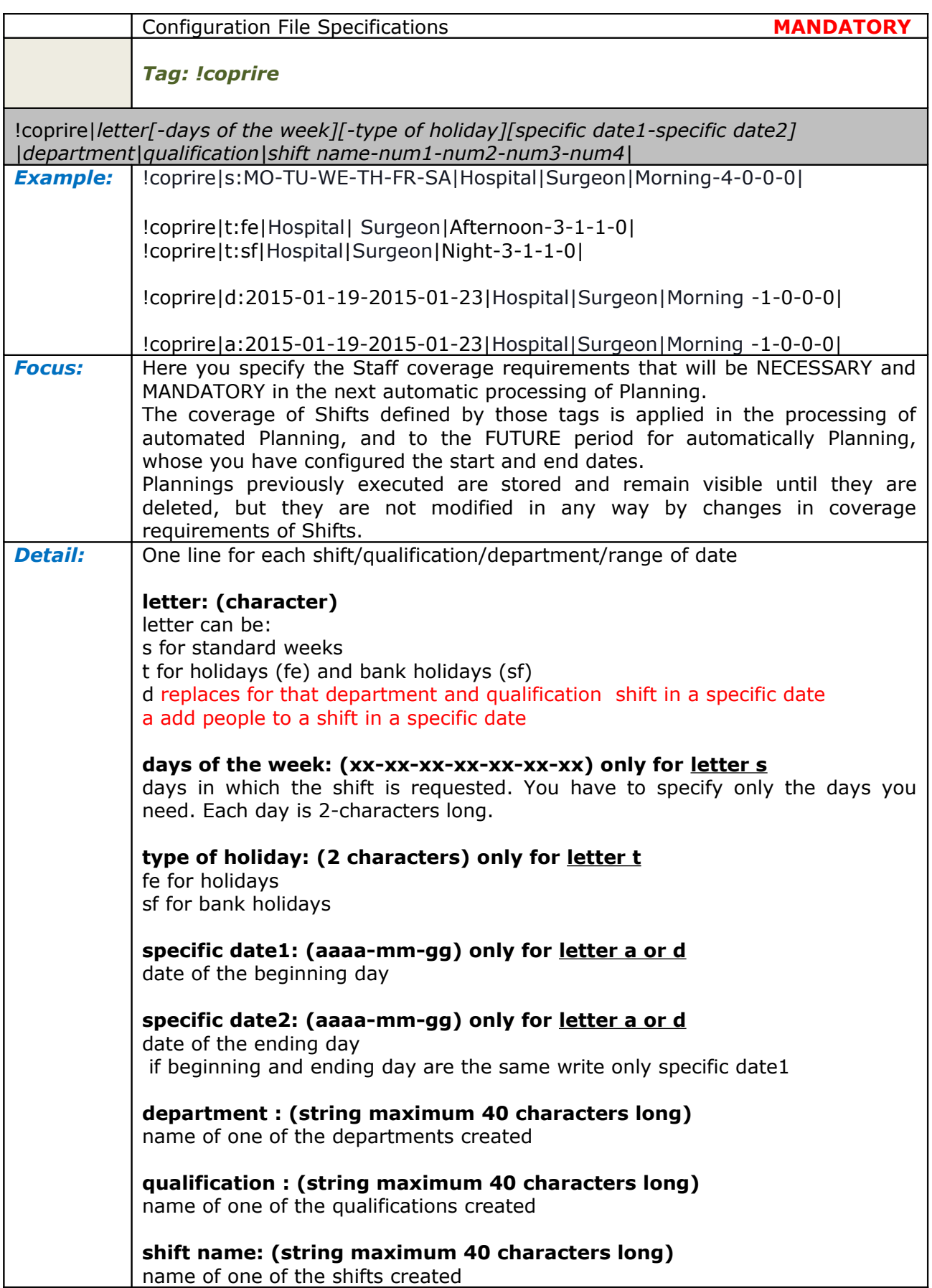

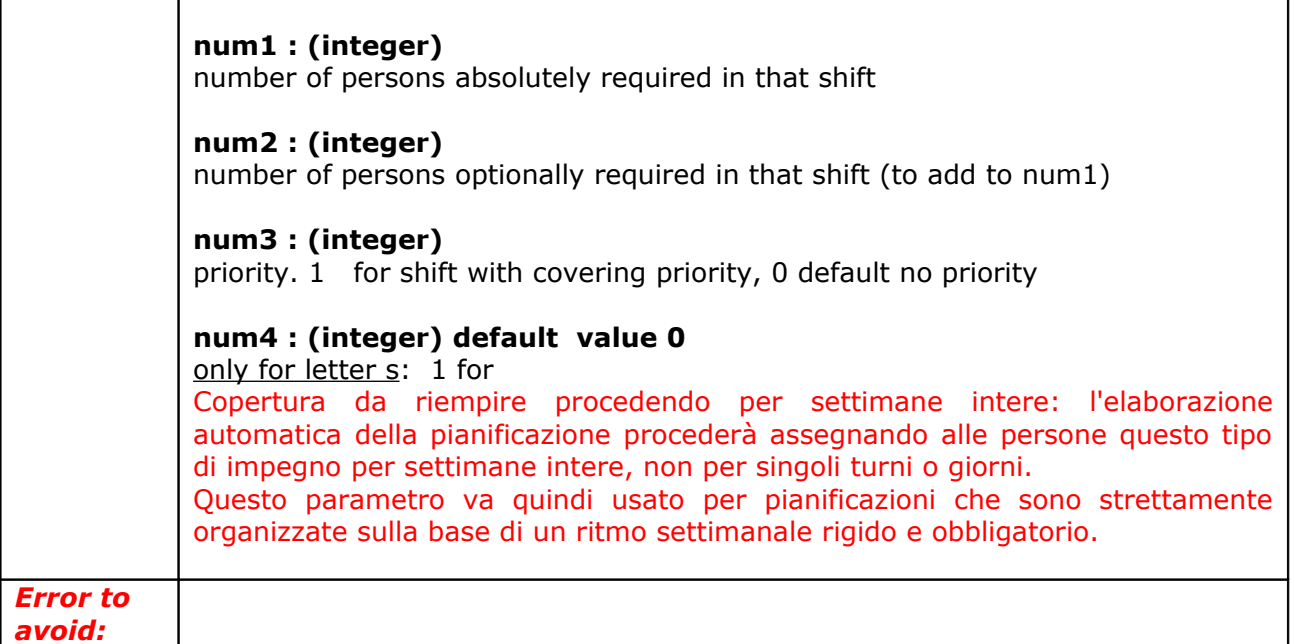

#### <span id="page-21-1"></span>*Employment Contracts tags*

Each employment contract has its properties that must be specified in order to obtain a real scheduling.

There many tag for a employment contract and they must be specified one after the other for each job contract.

Some are mandatory the others are optionally used for specific conditions.

The first one must always be the tag !contratto.

<span id="page-21-0"></span>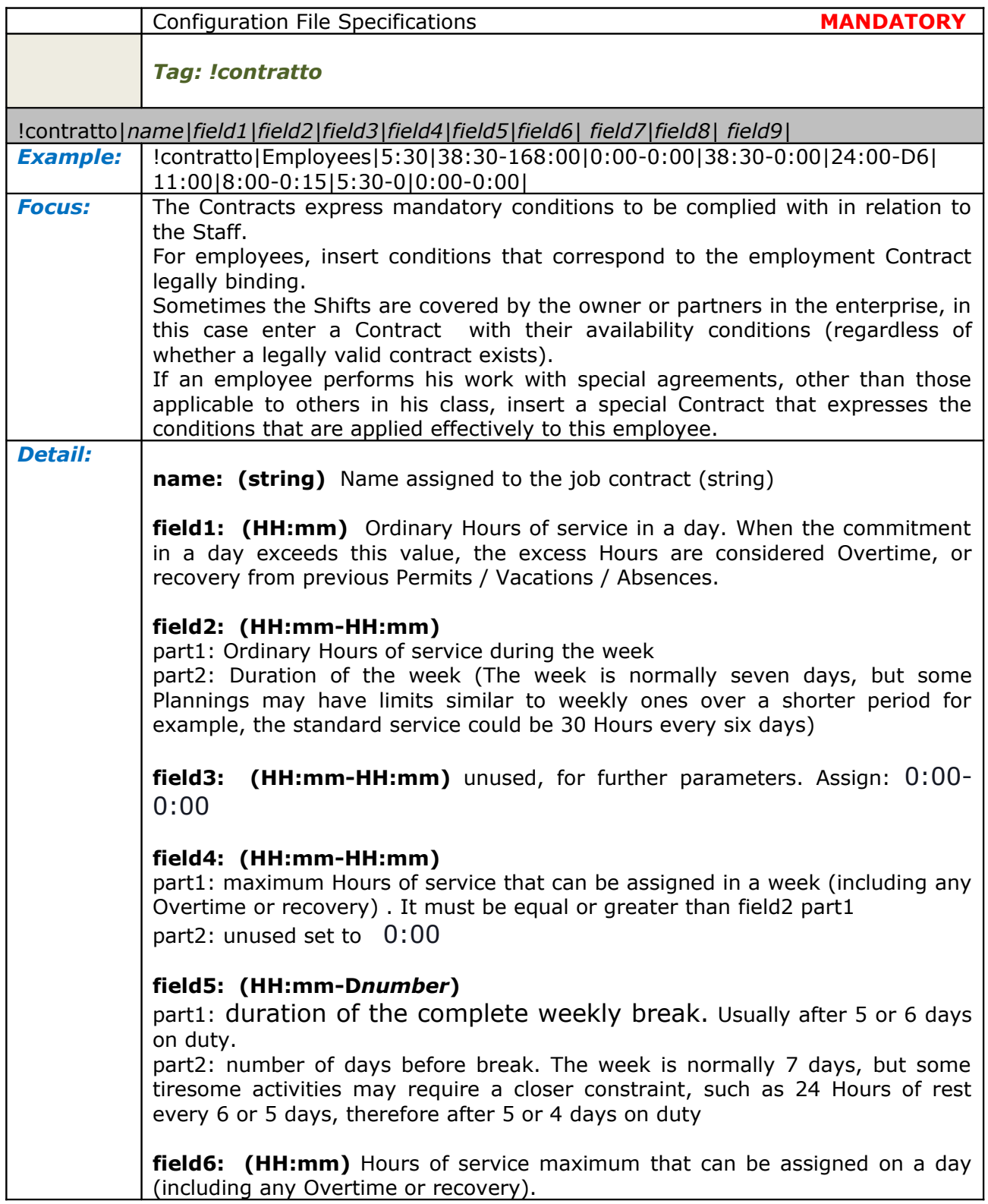

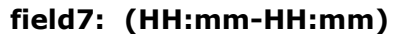

part1: Hours of minimum break between Shifts. This data is highly significant for Plannings involving alternating morning, afternoon and night Shifts.

For example, if the minimum break is 11 Hours, and if a Person worked between 6:00 and 14:00, he cannot be engaged in the subsequent night Shift that begins at 22:00 (i.e., after only 8 Hours).

part2: Break between shifts that is not considered as a break. For example: if you have a shift from 9 to 15 and another from 15.15 to 19, those 15 minutes are not calculated in the duration of the sheets. Usually you can set it to 0:15

### **field8: (HH:mm-char)**

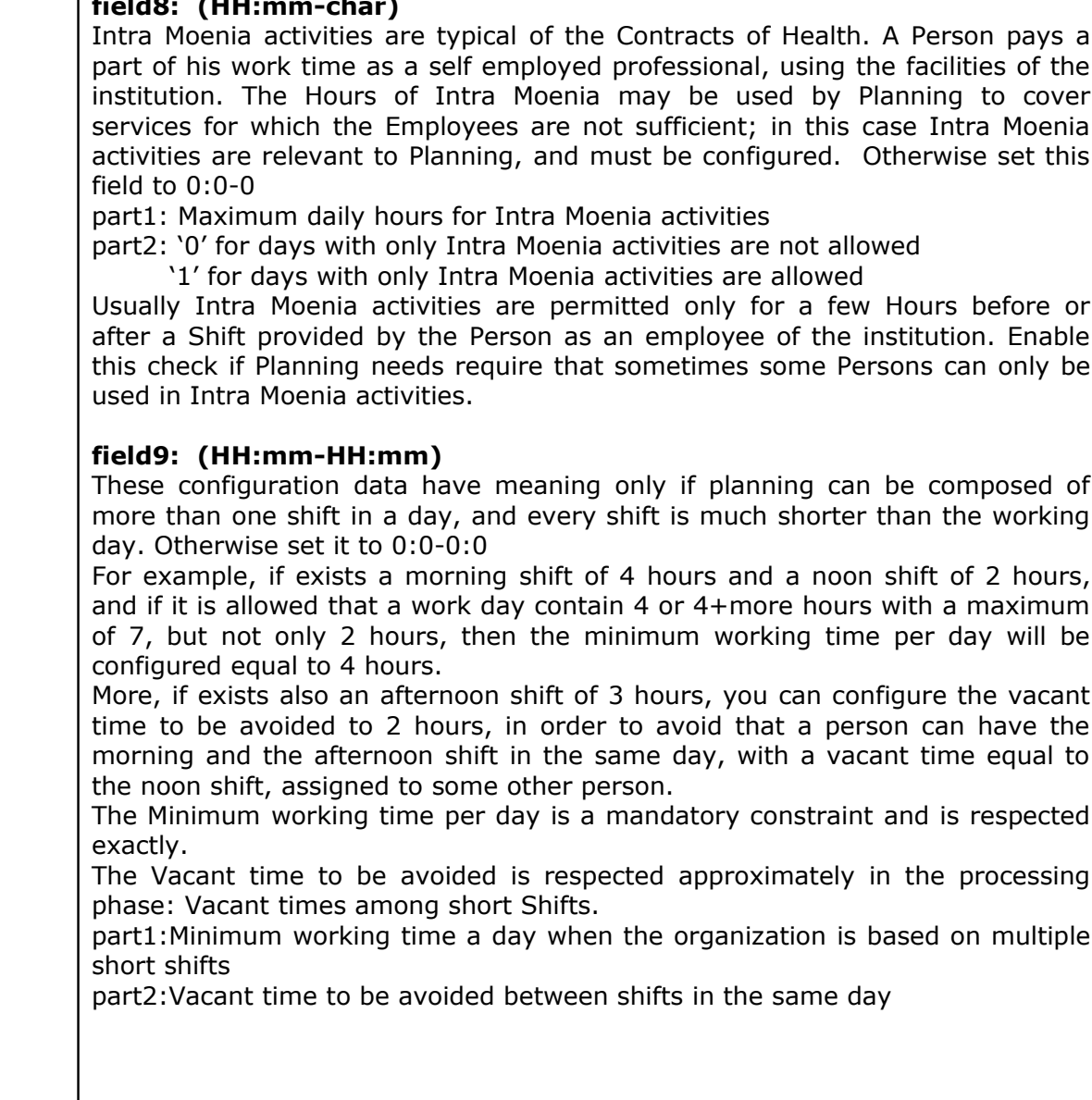

*Error to avoid:*

<span id="page-22-0"></span>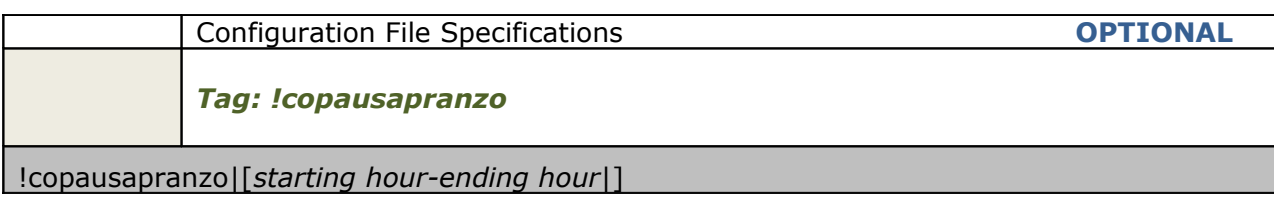

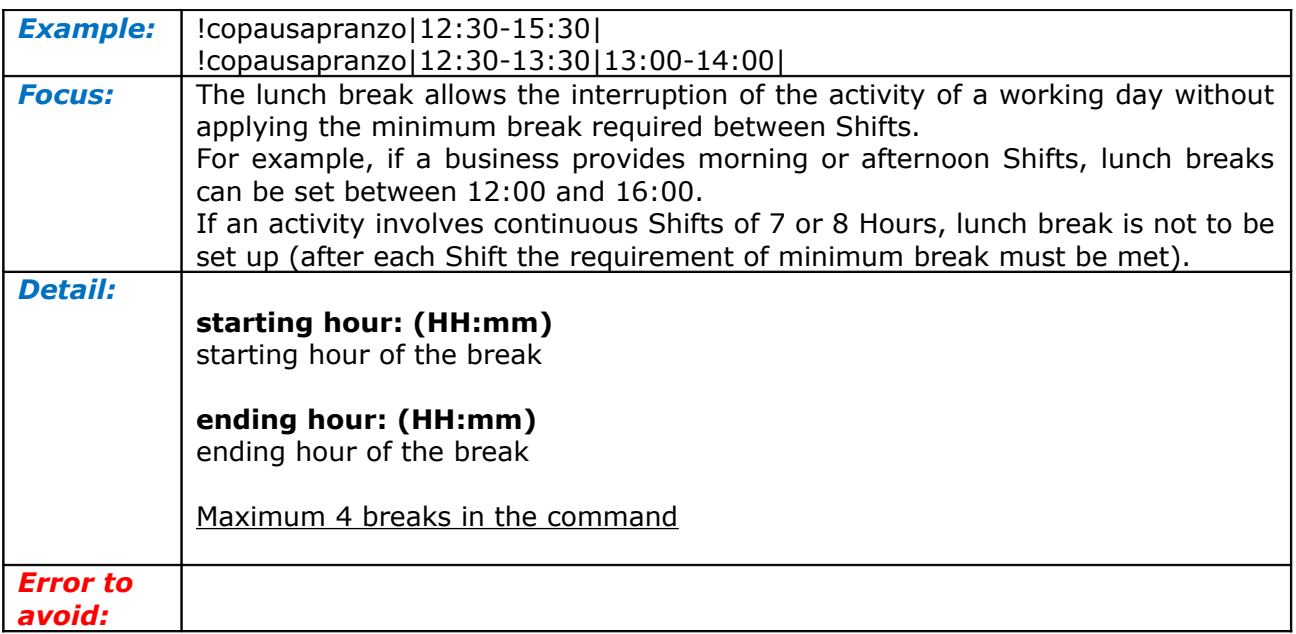

<span id="page-23-0"></span>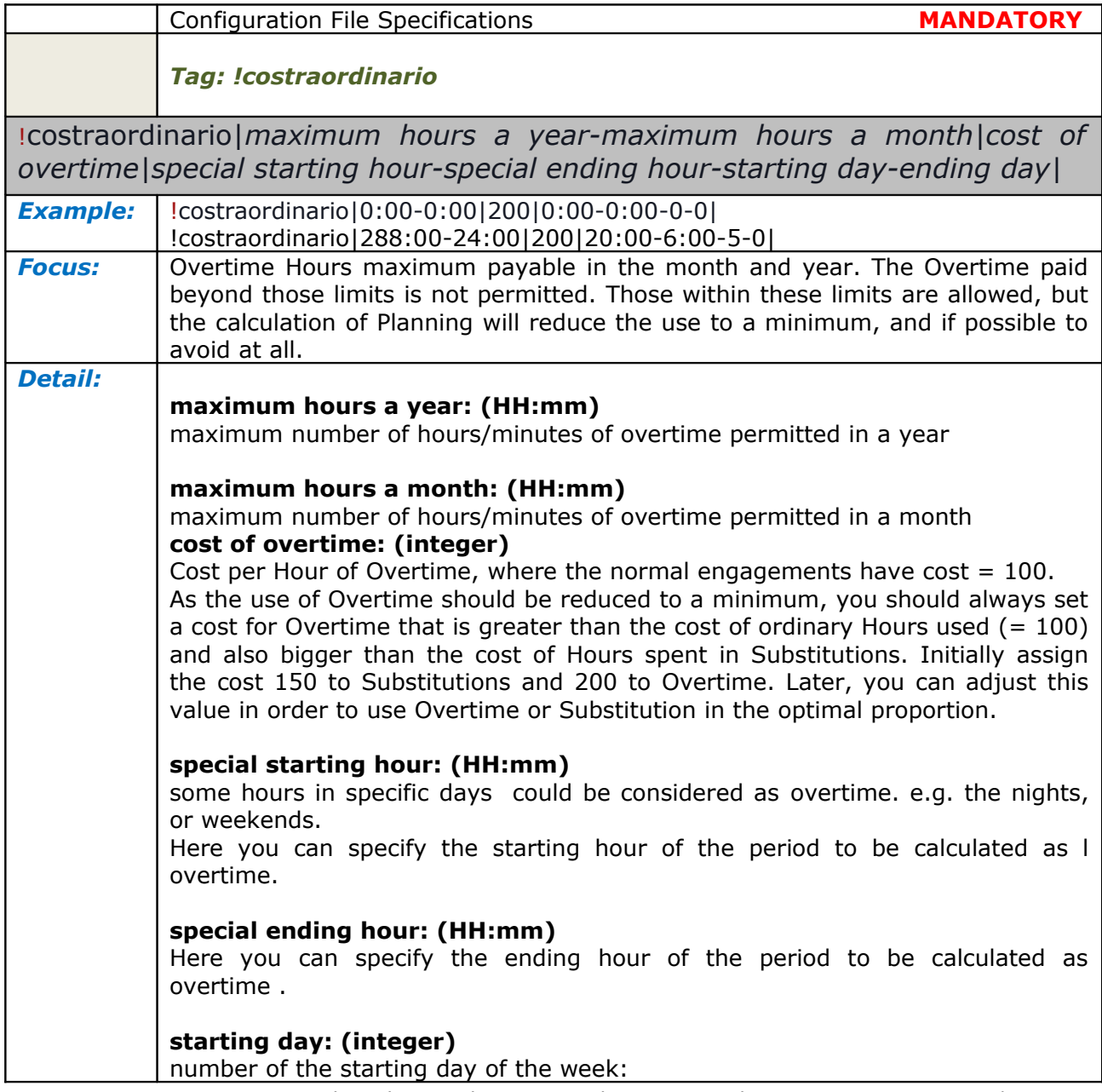

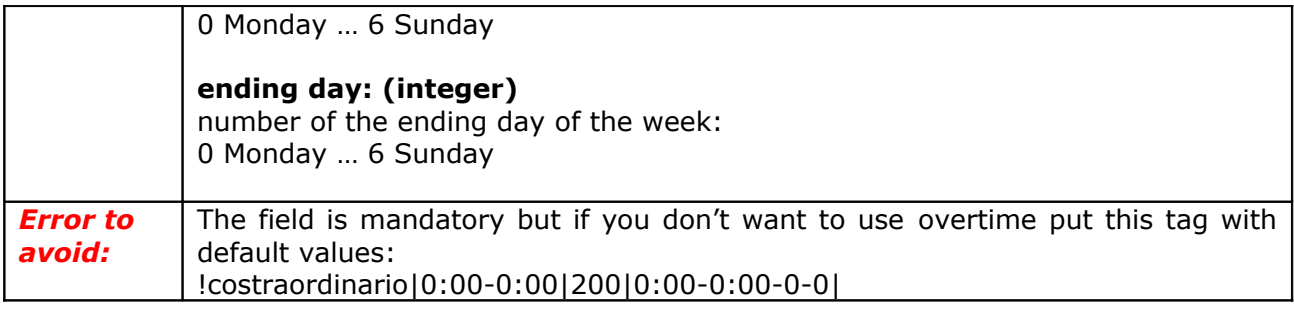

<span id="page-24-0"></span>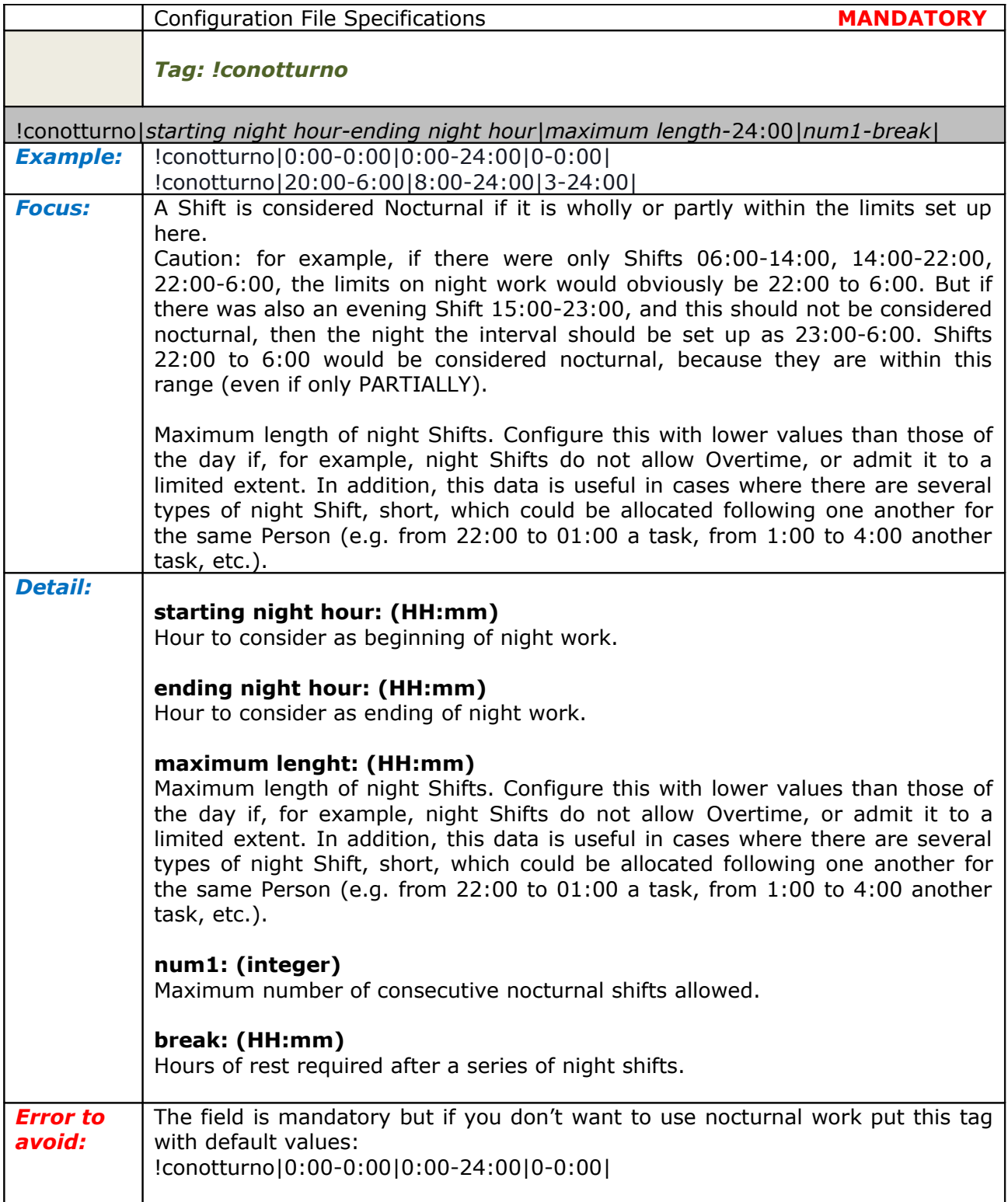

<span id="page-25-1"></span>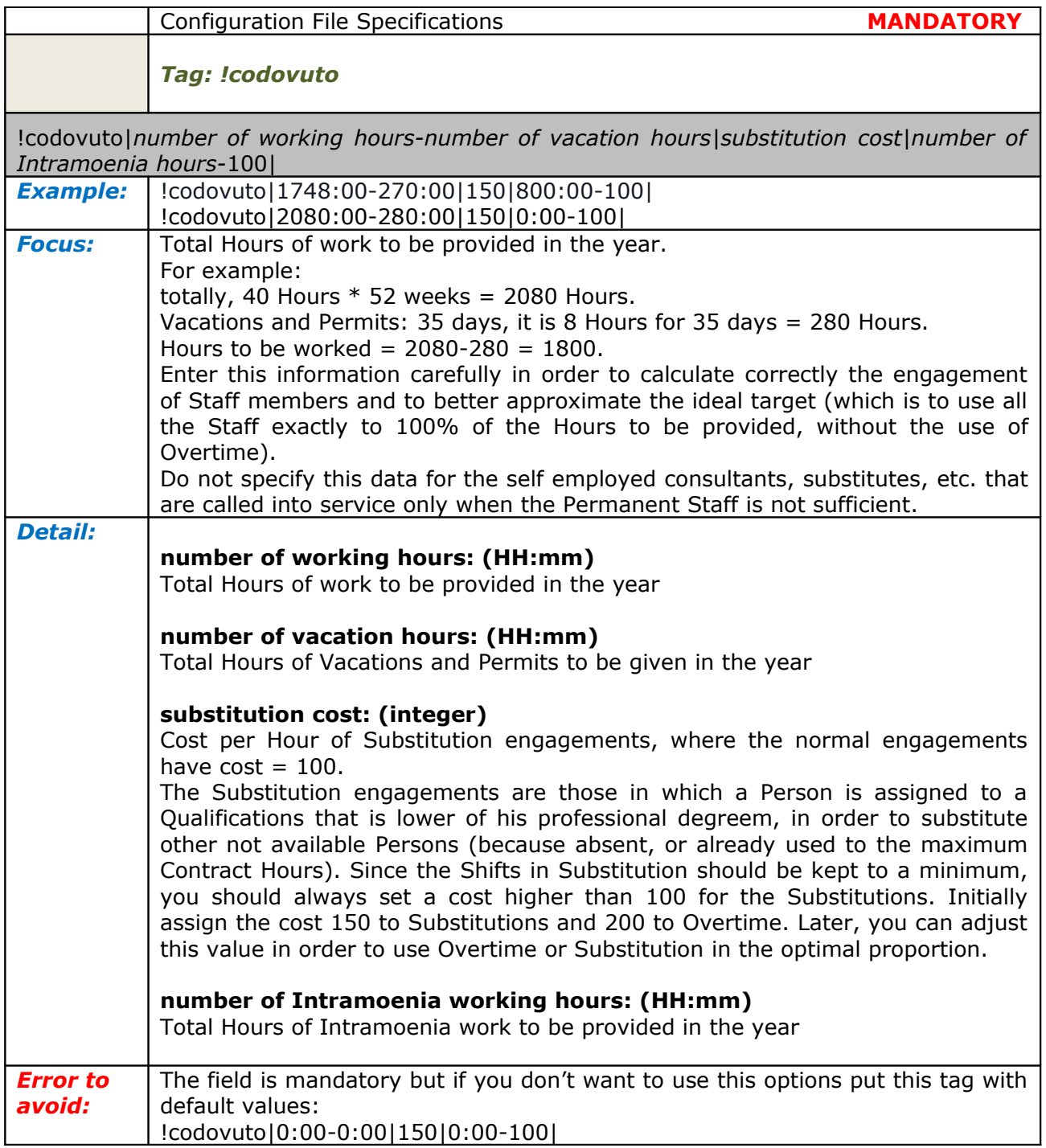

<span id="page-25-0"></span>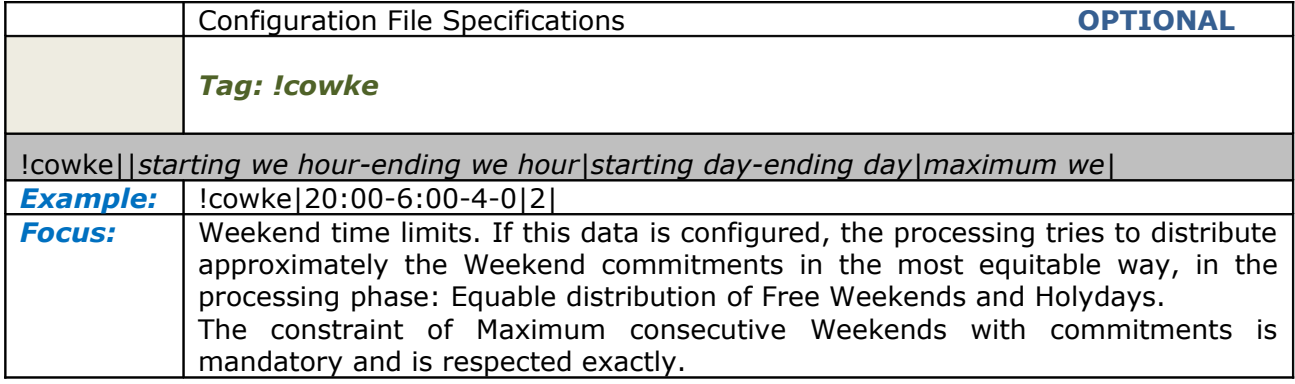

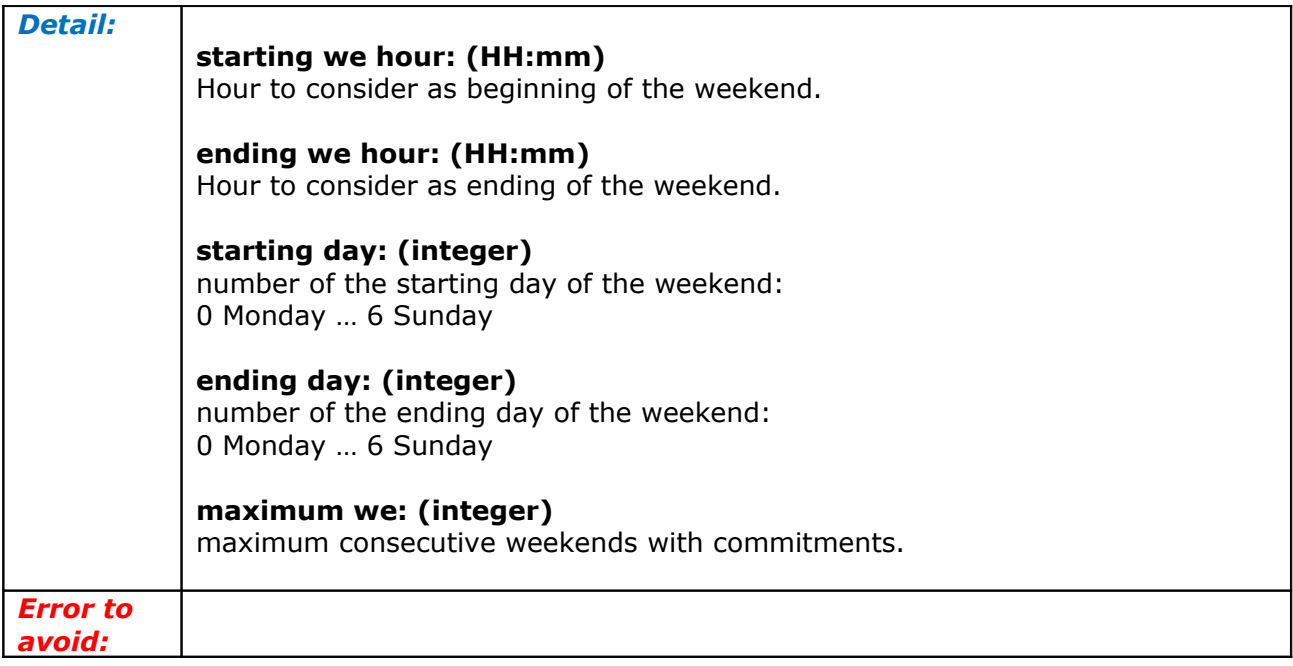

<span id="page-26-0"></span>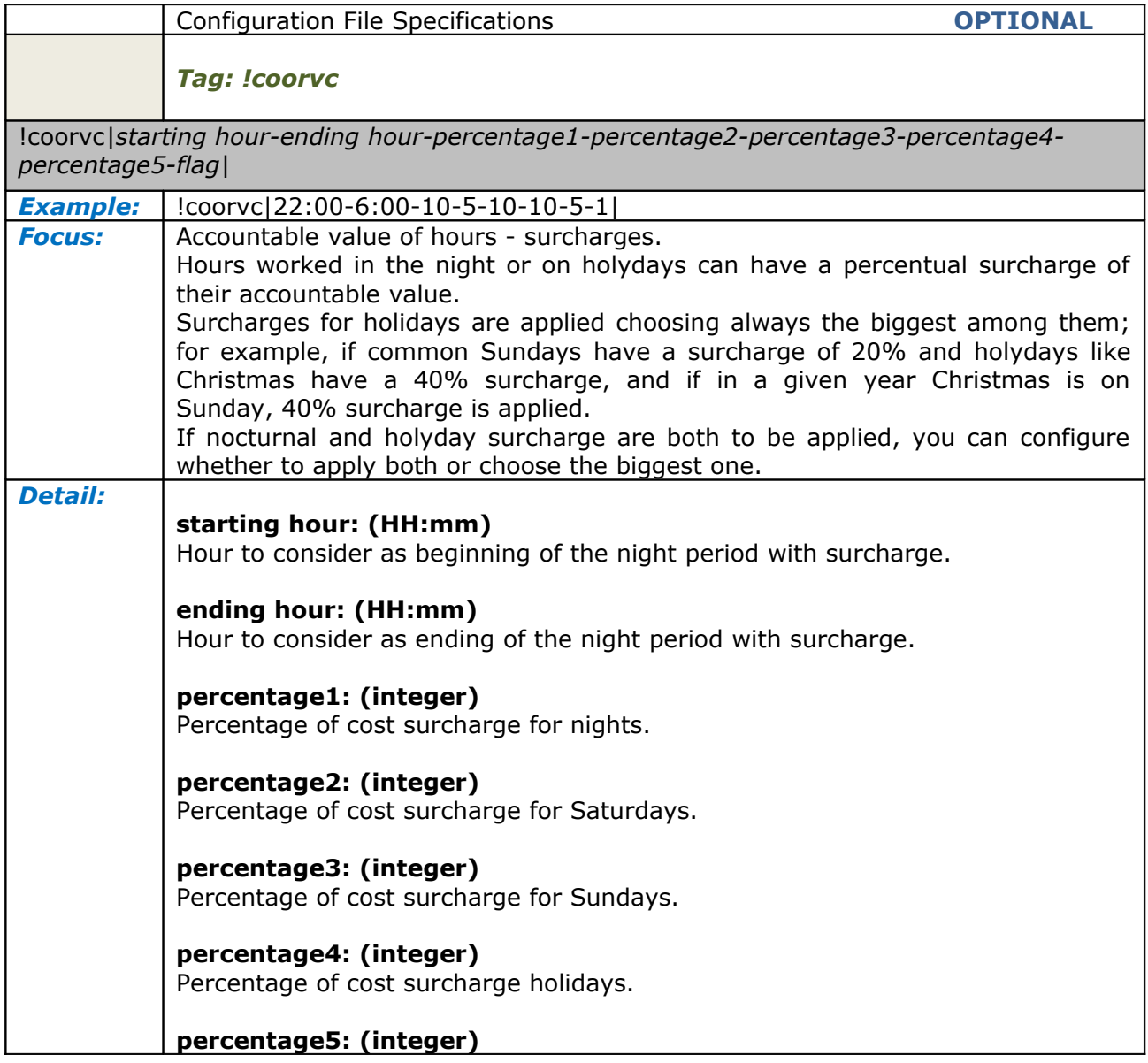

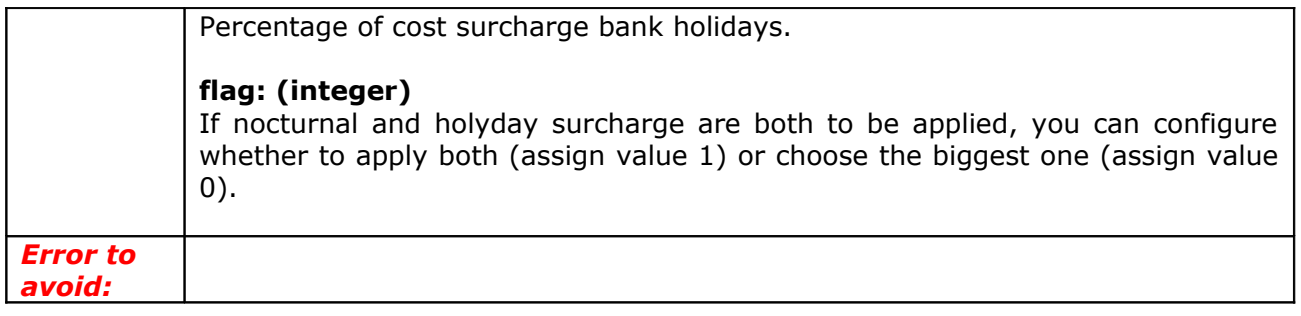

<span id="page-27-0"></span>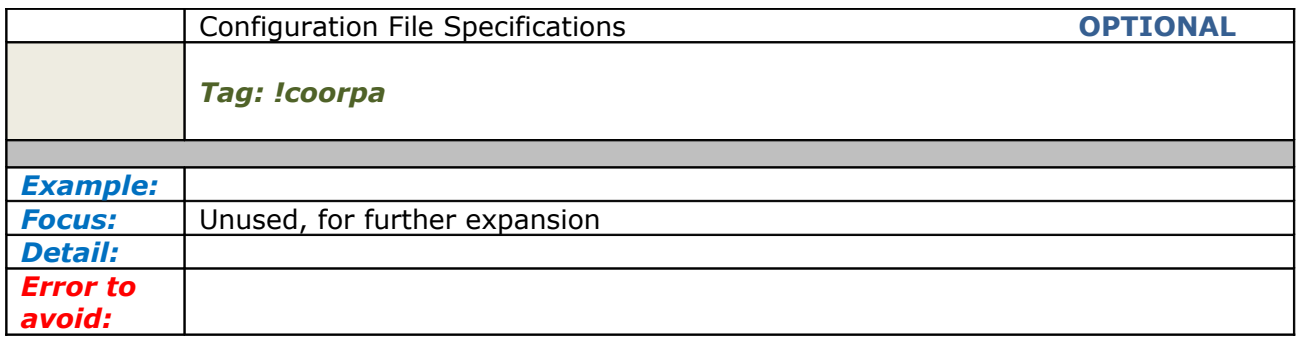

<span id="page-27-2"></span>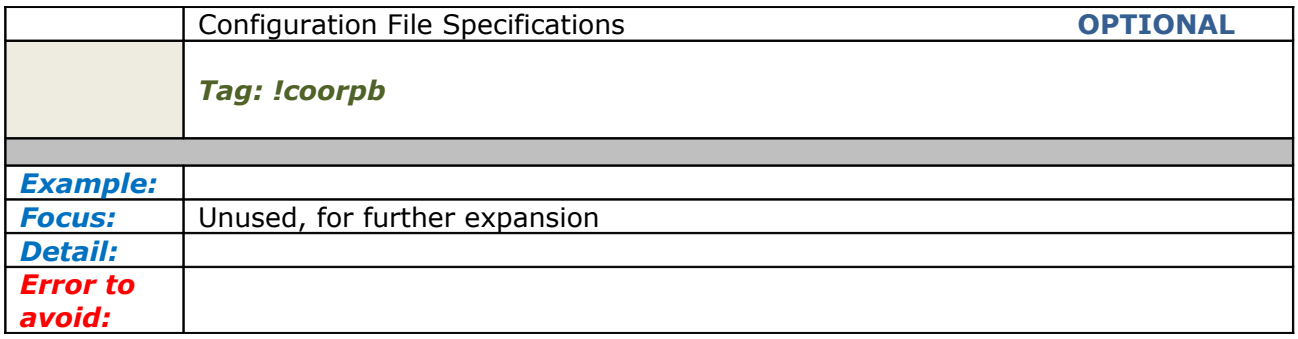

<span id="page-27-1"></span>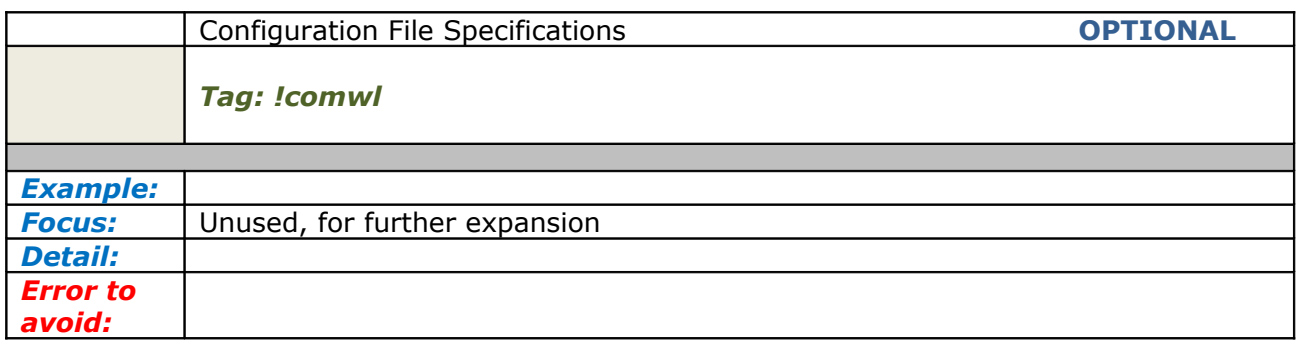

#### <span id="page-28-2"></span>*Employees tags*

Each employee has his properties that must be specified in order to obtain a real scheduling.

There many tag for an employee and they must be specified one after the other for each person.

Some are mandatory the others are optionally used for specific conditions.

The first one must always be the tag !u.

<span id="page-28-1"></span>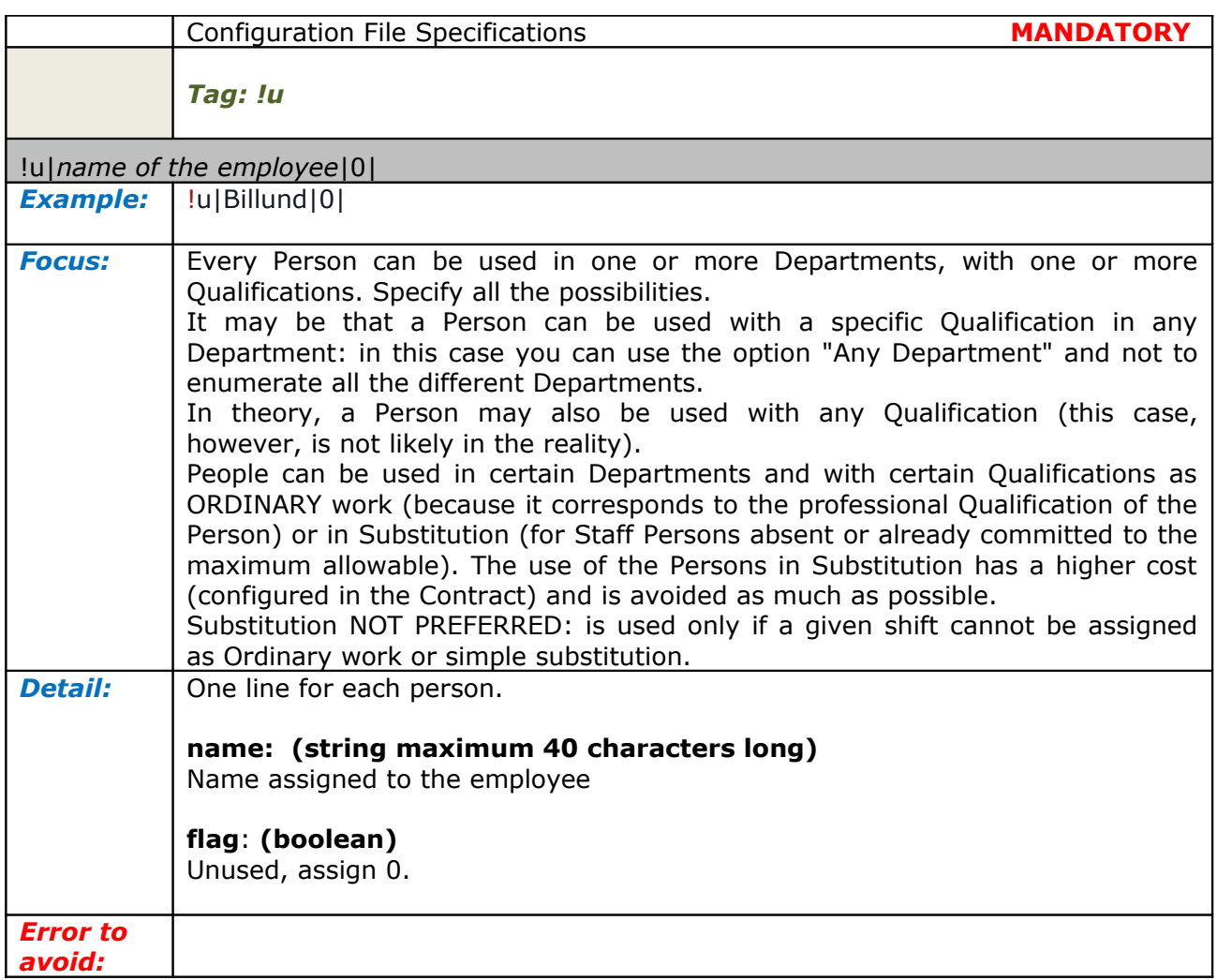

<span id="page-28-0"></span>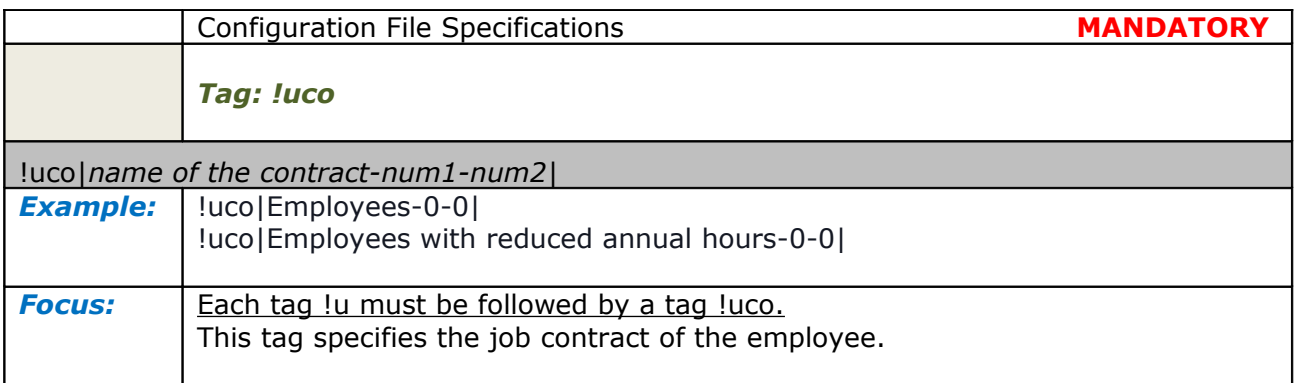

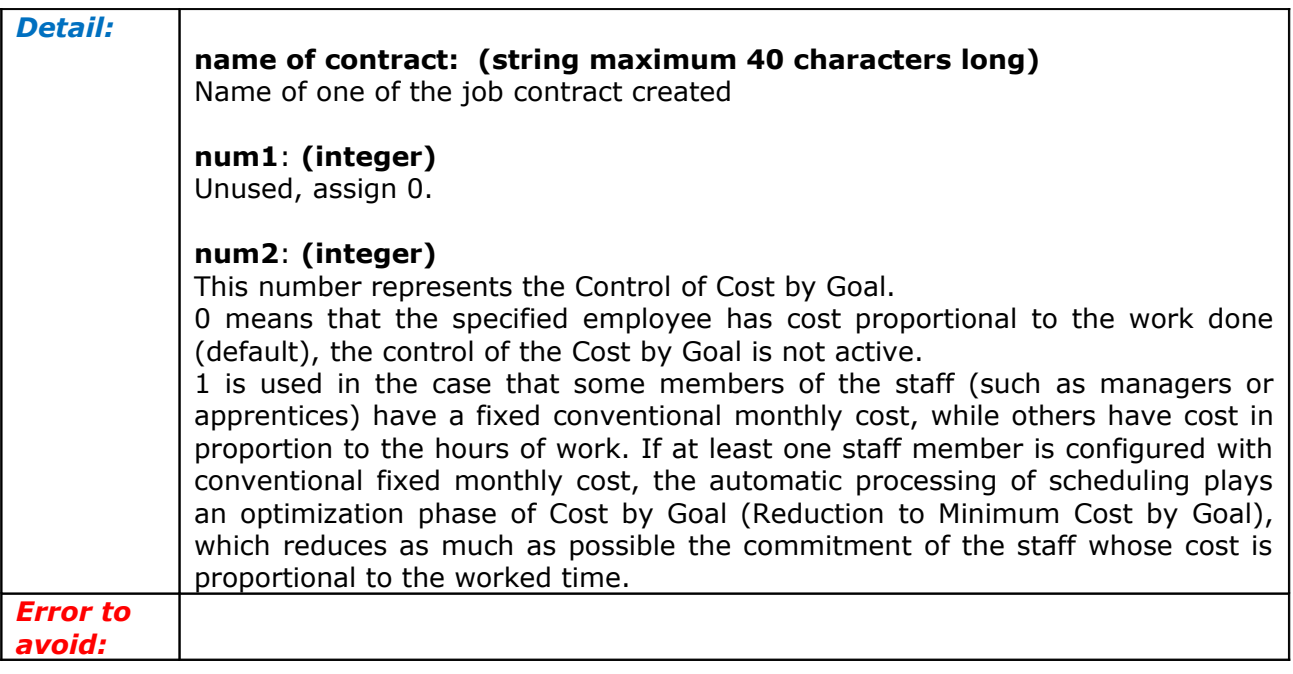

<span id="page-29-1"></span>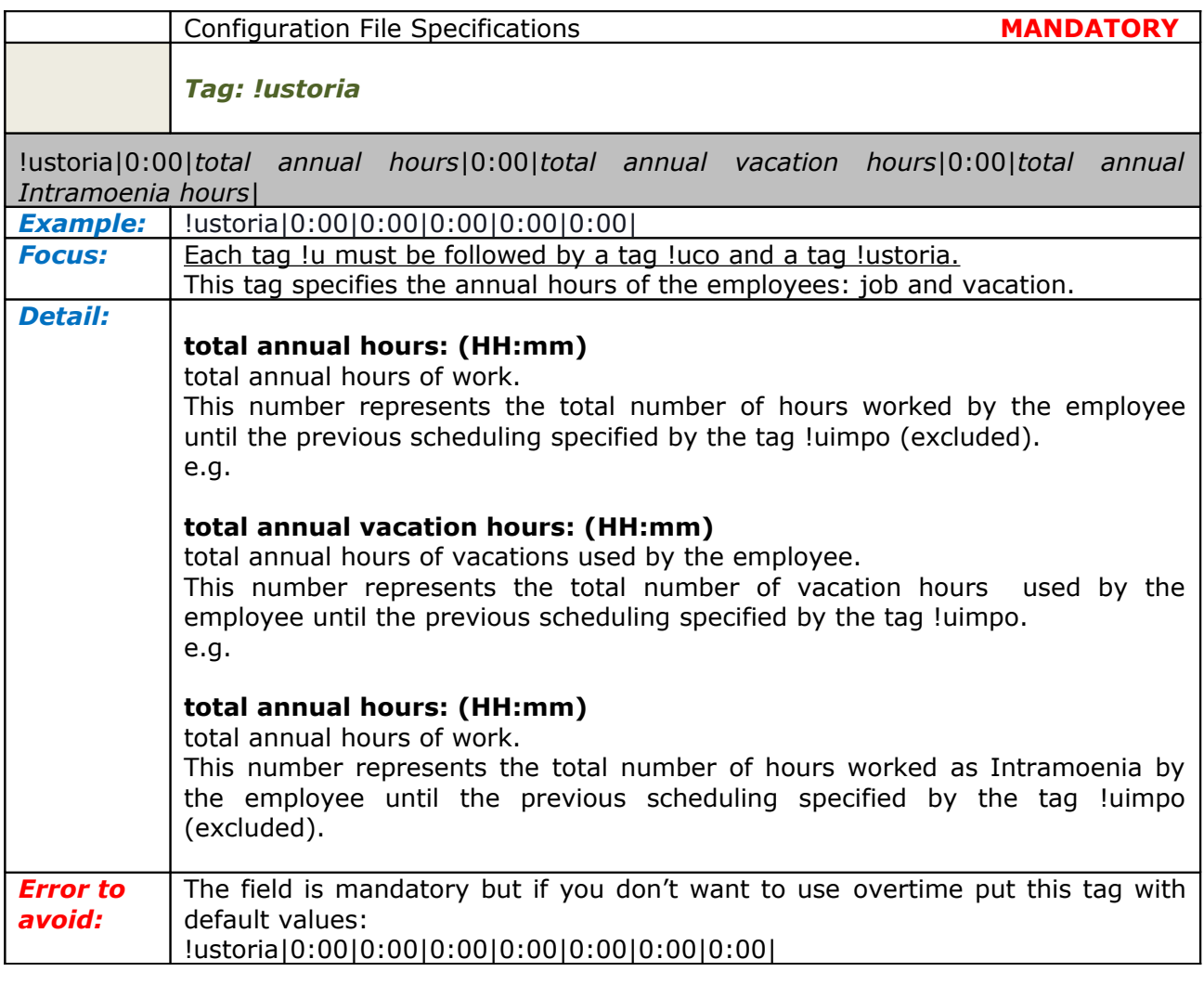

<span id="page-29-0"></span>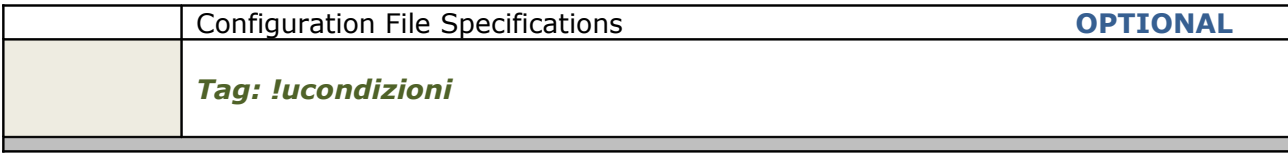

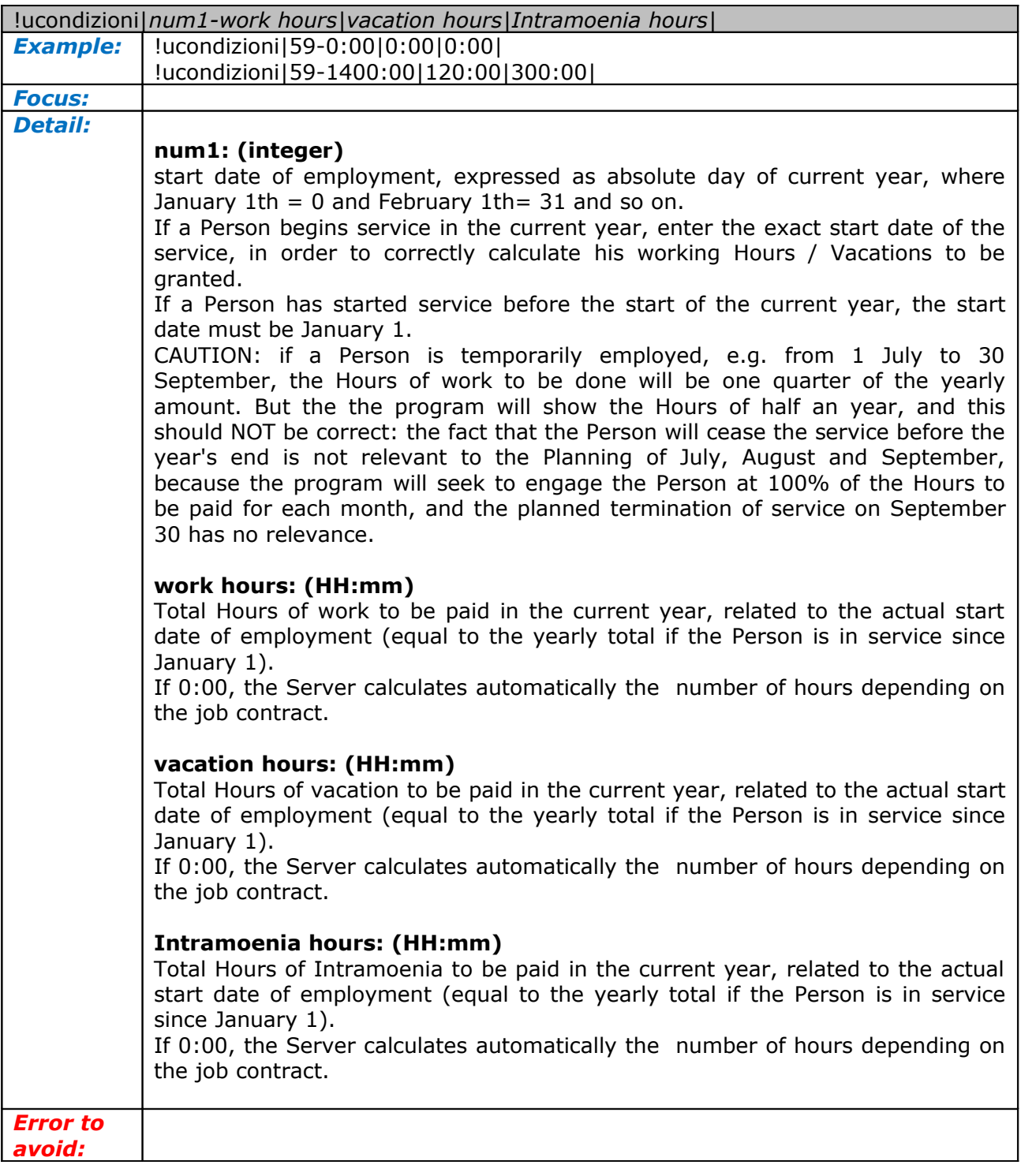

<span id="page-30-0"></span>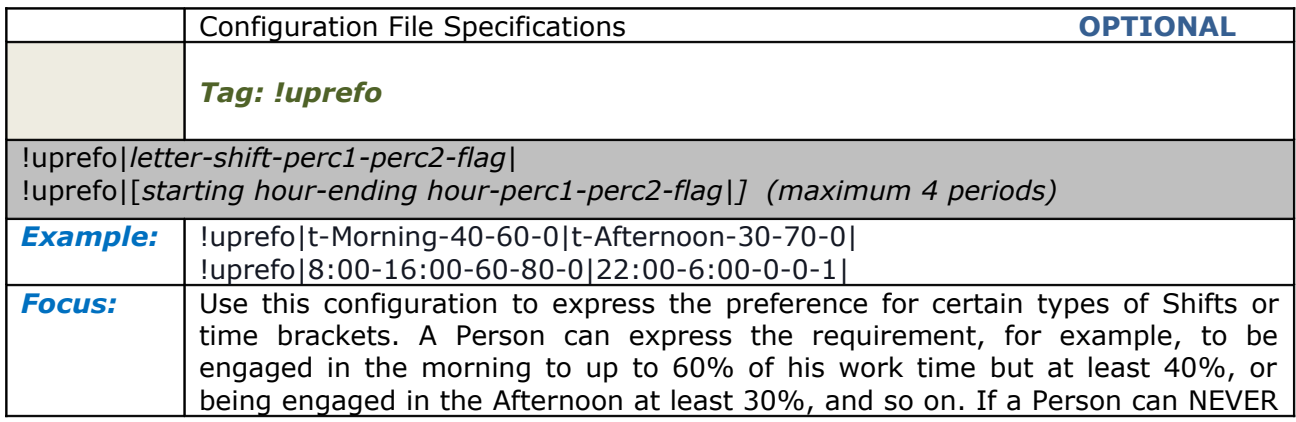

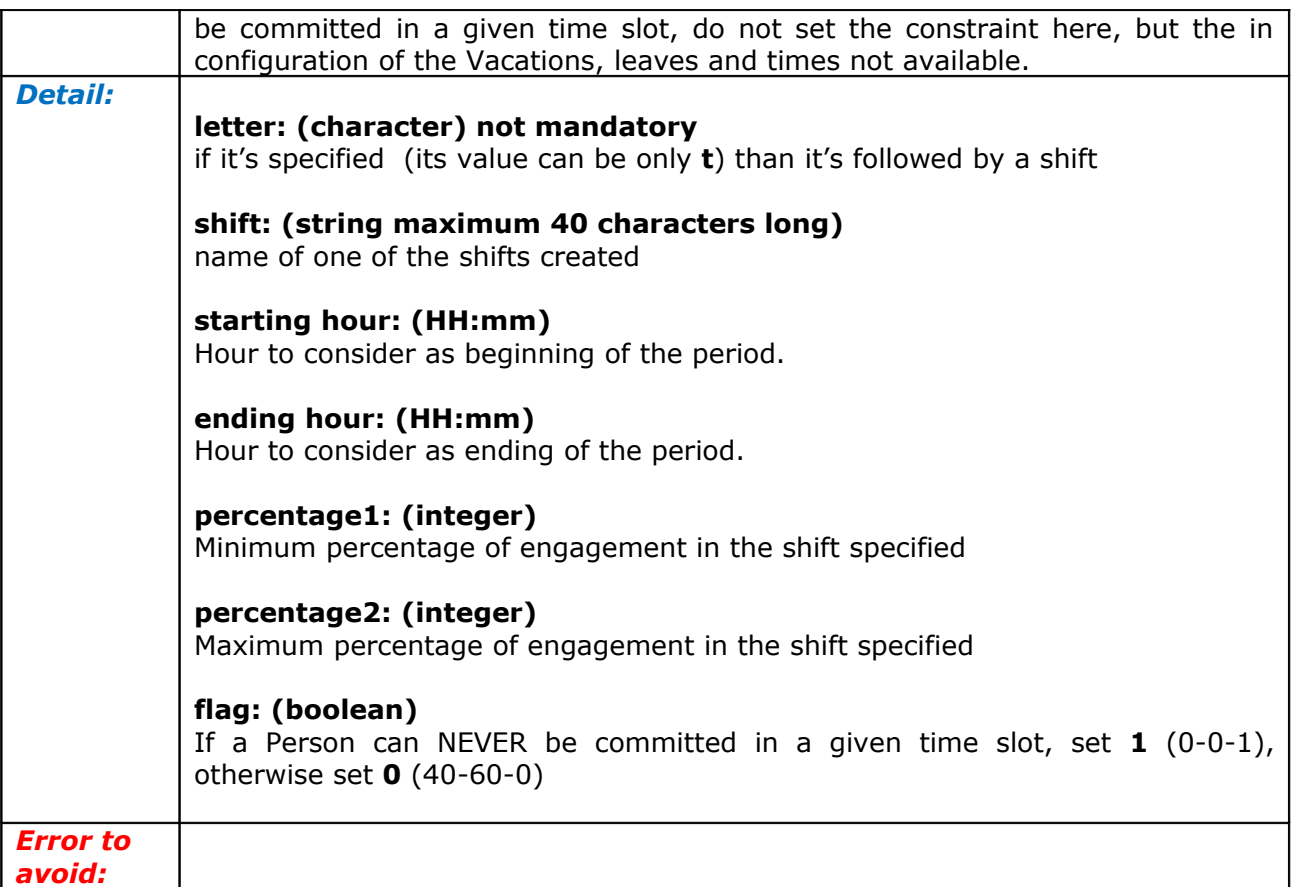

<span id="page-31-0"></span>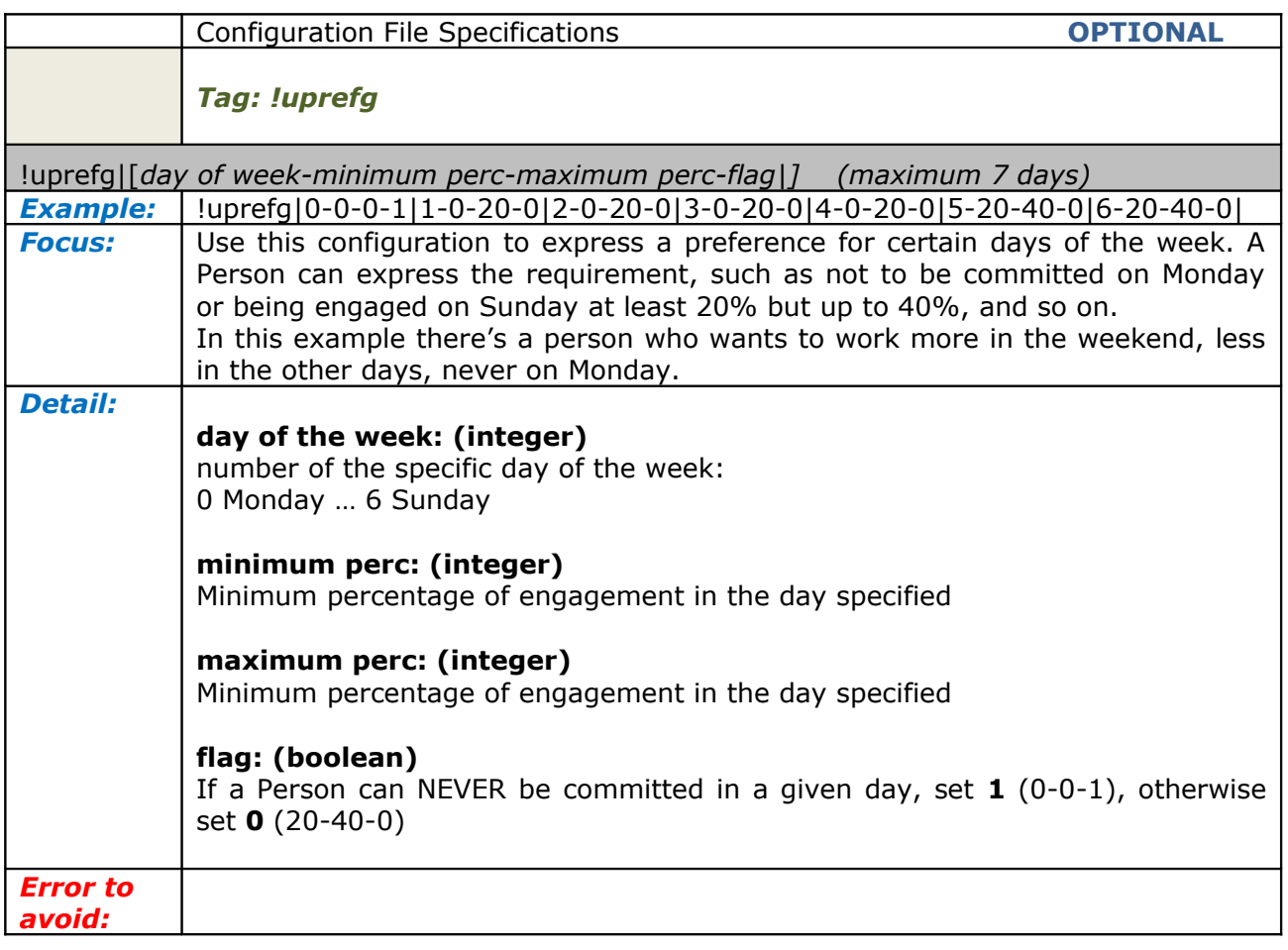

<span id="page-32-1"></span>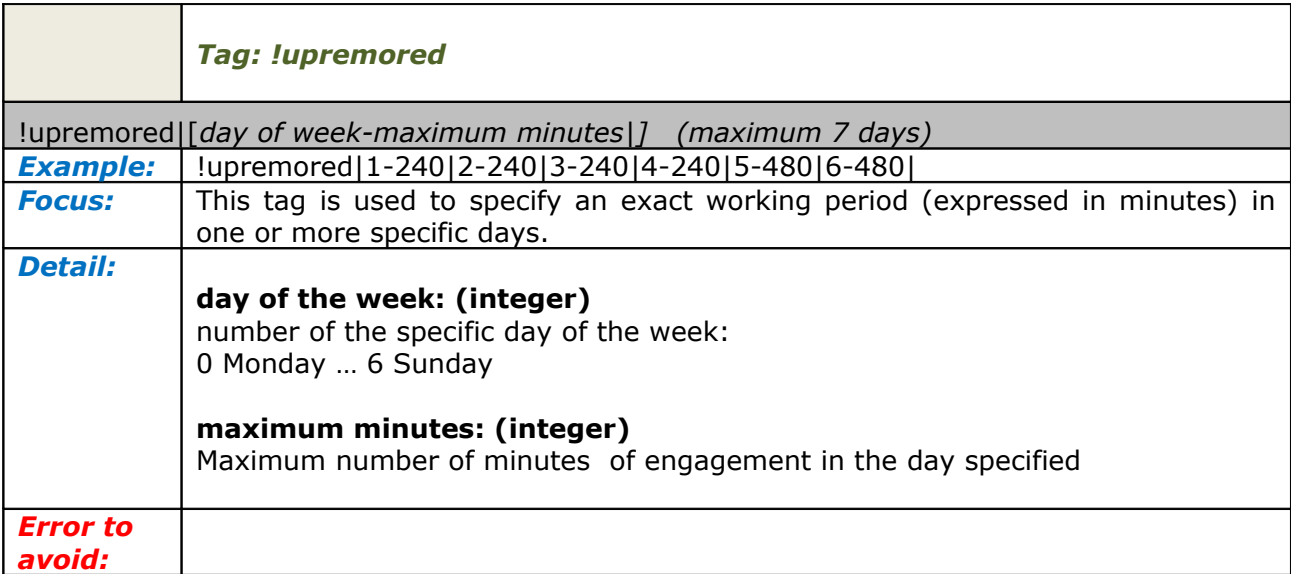

<span id="page-32-0"></span>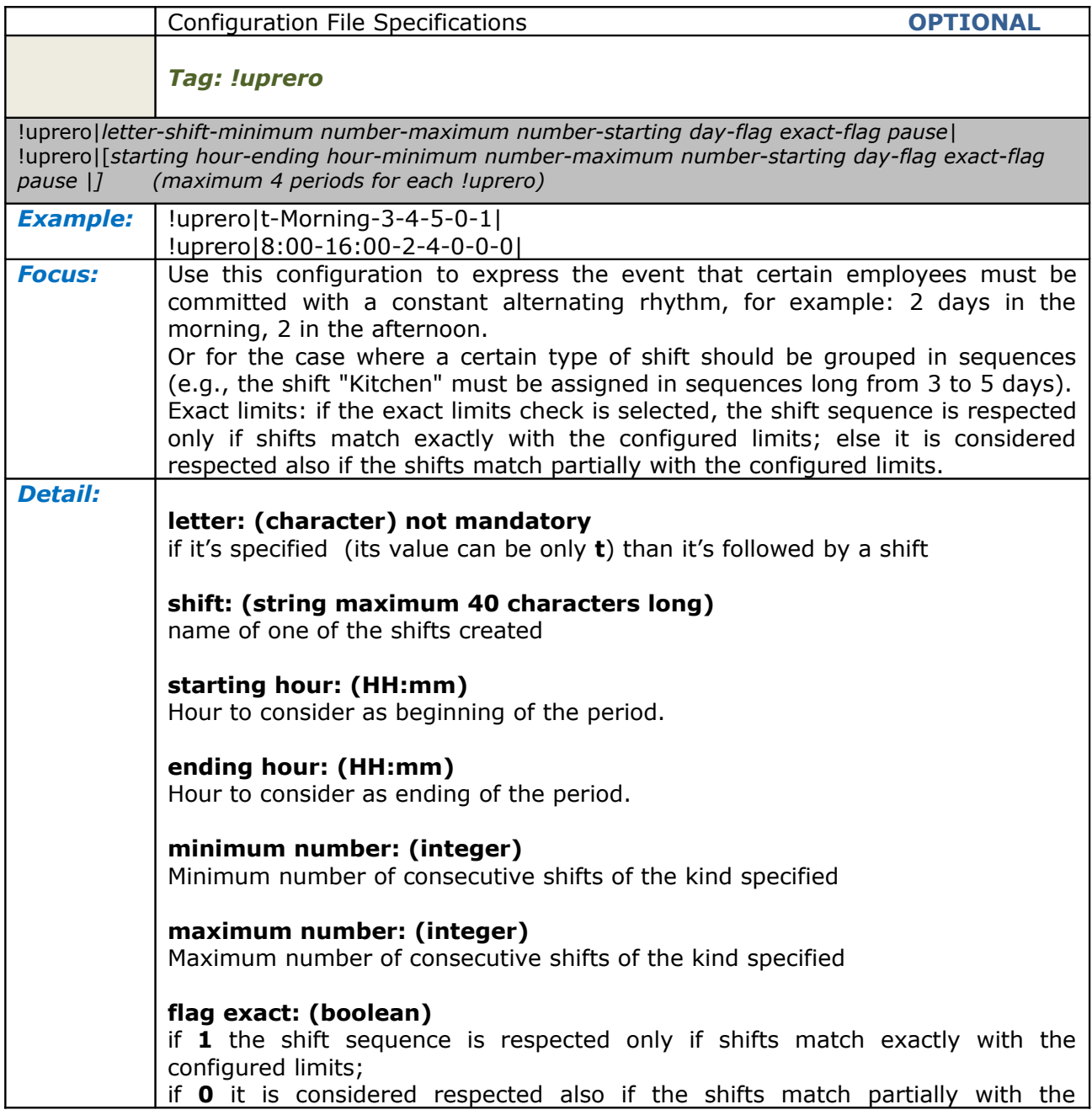

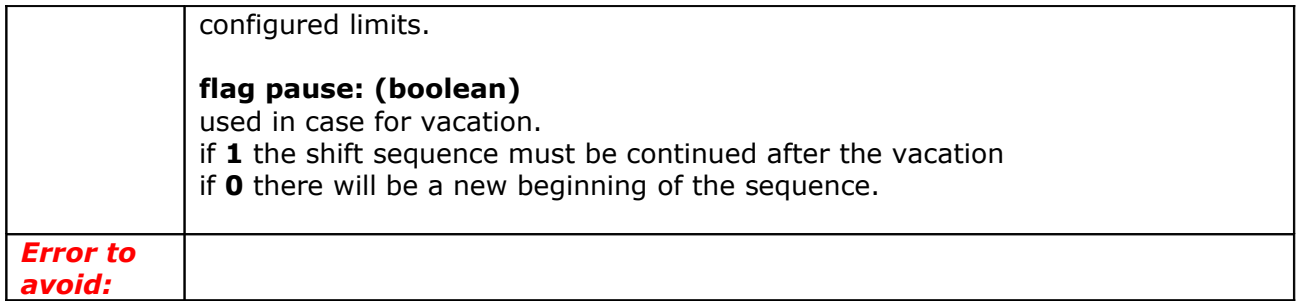

<span id="page-33-1"></span><span id="page-33-0"></span>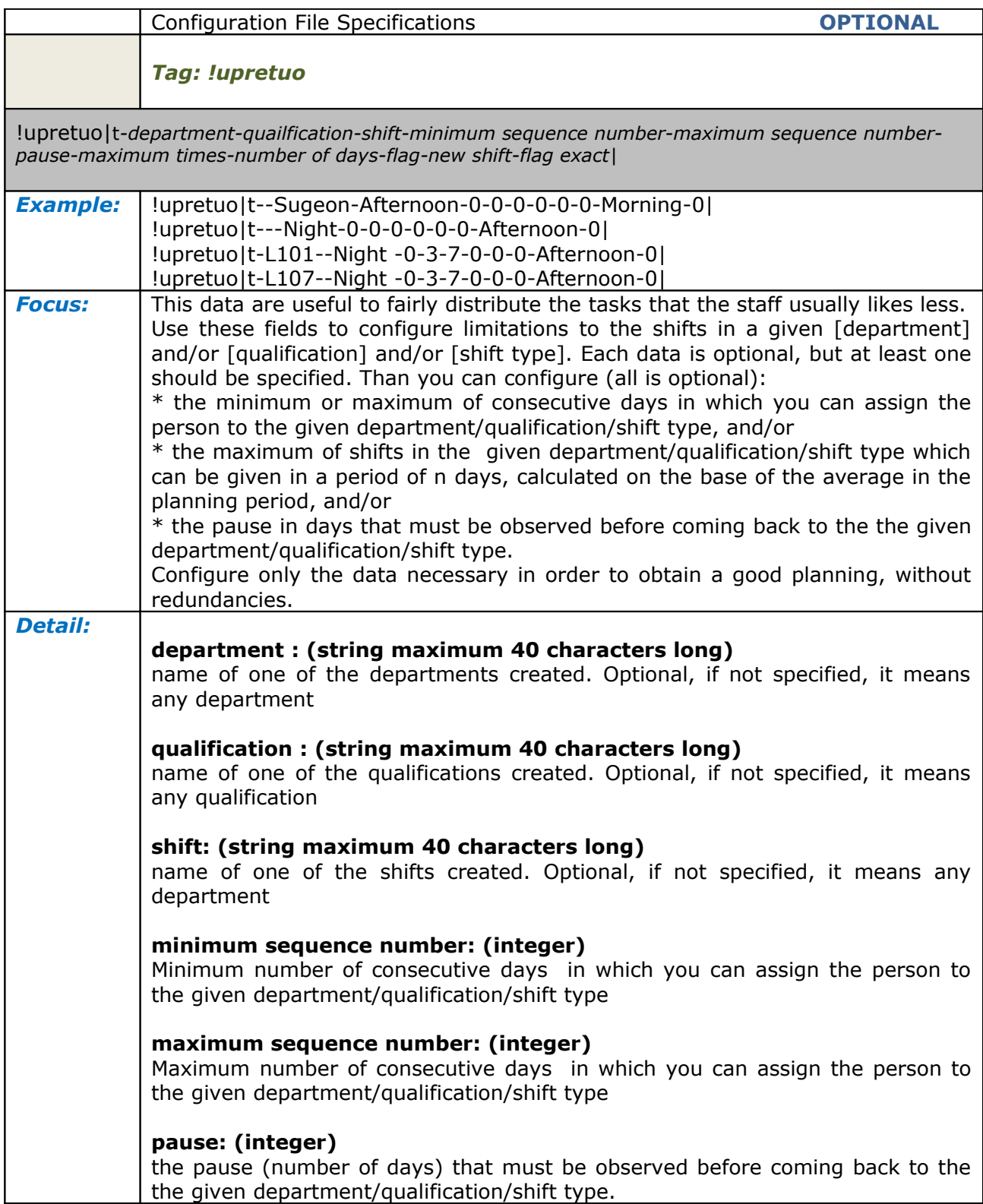

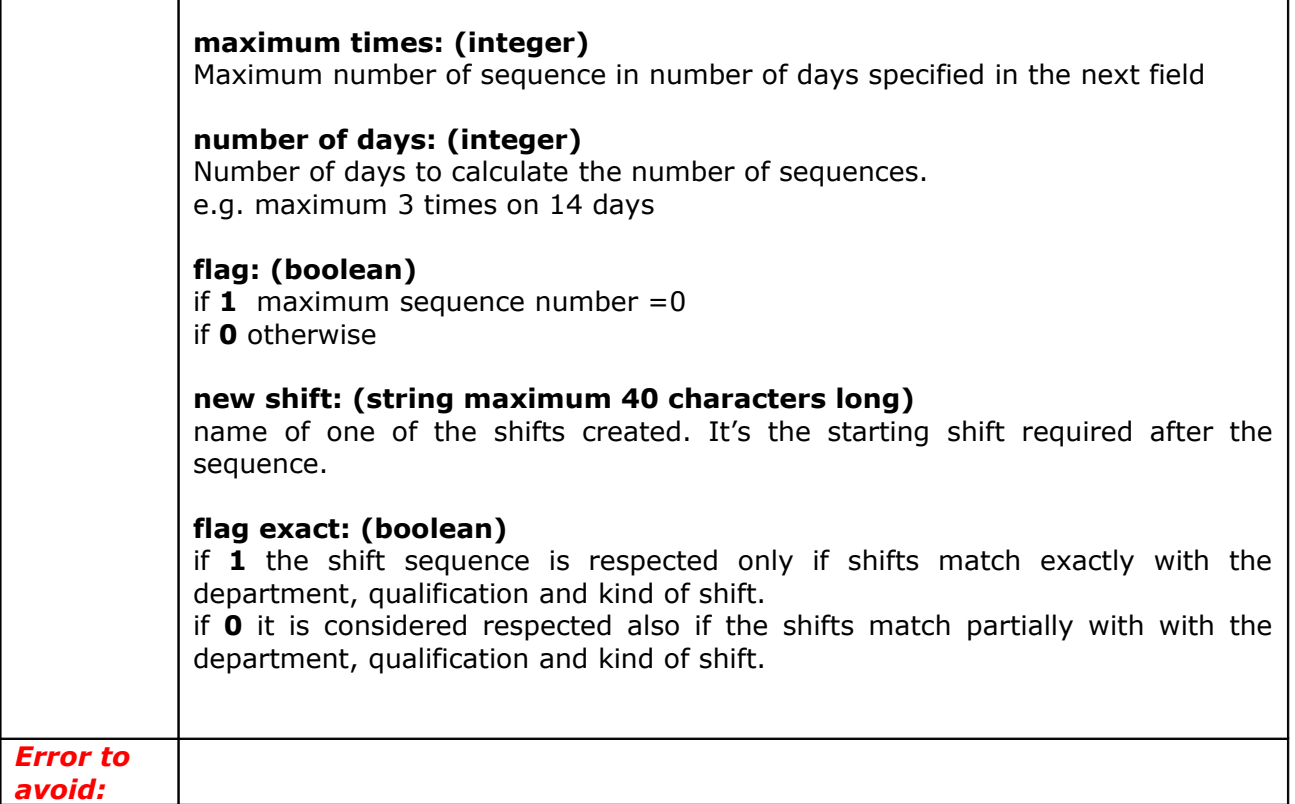

<span id="page-34-1"></span>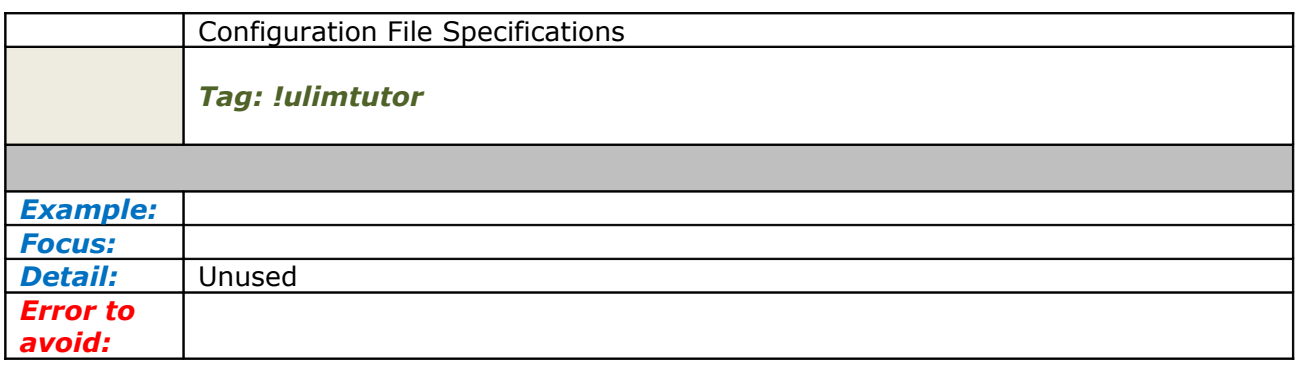

<span id="page-34-0"></span>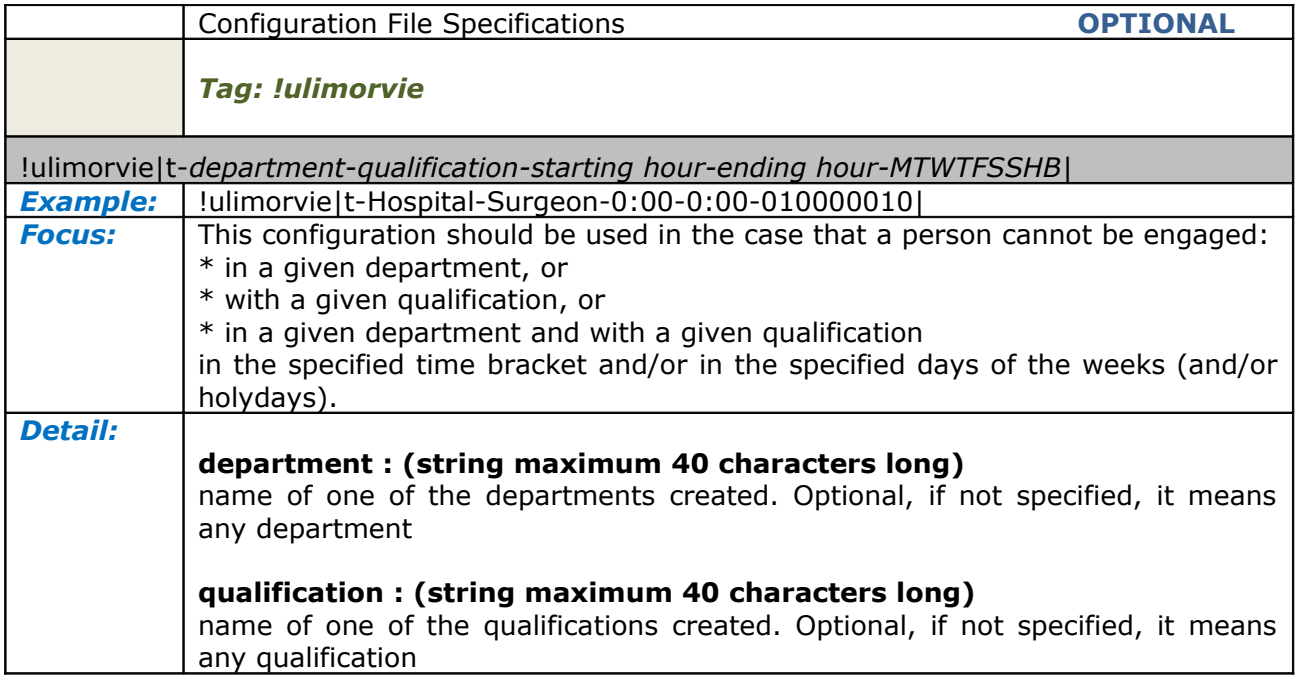

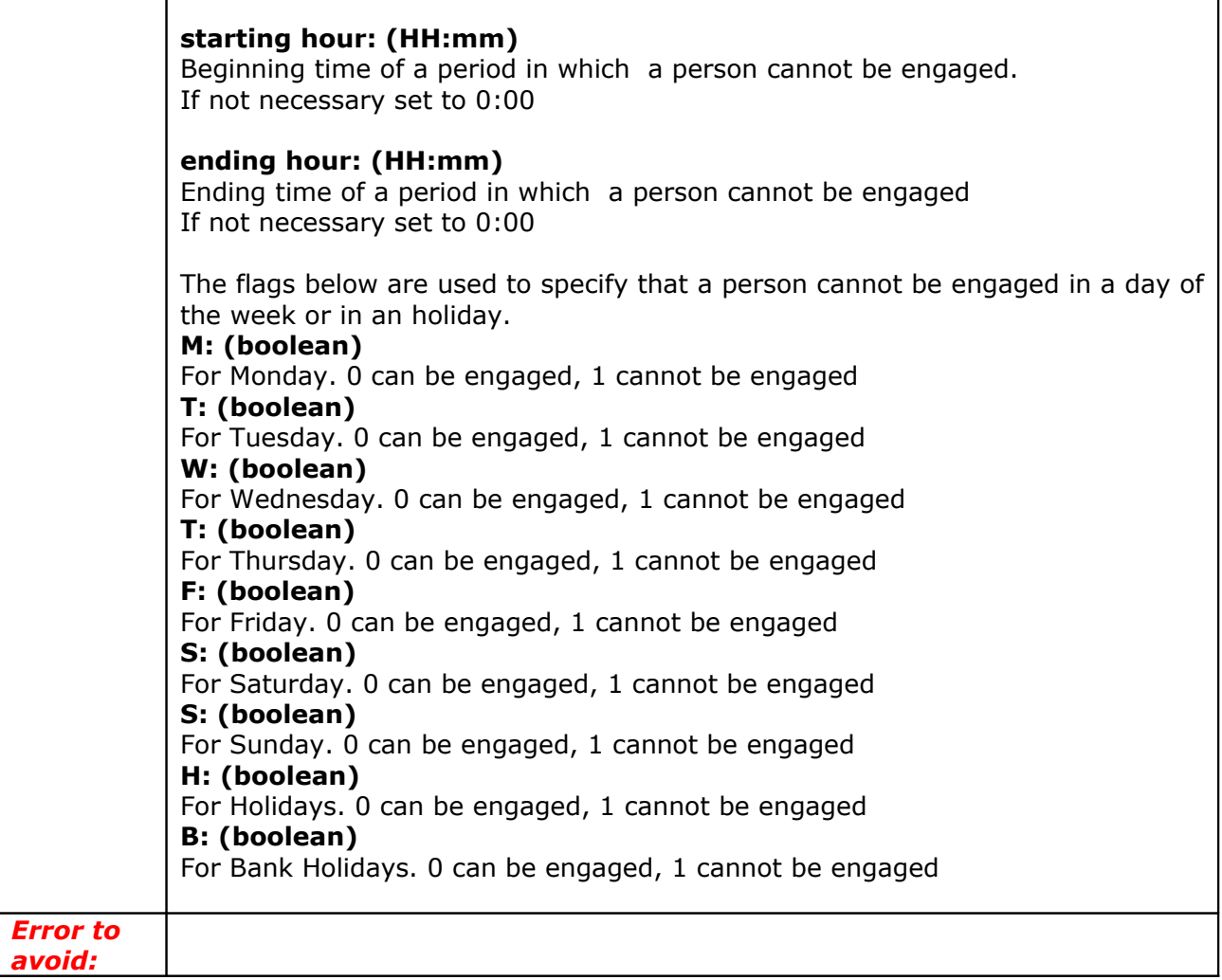

<span id="page-35-0"></span>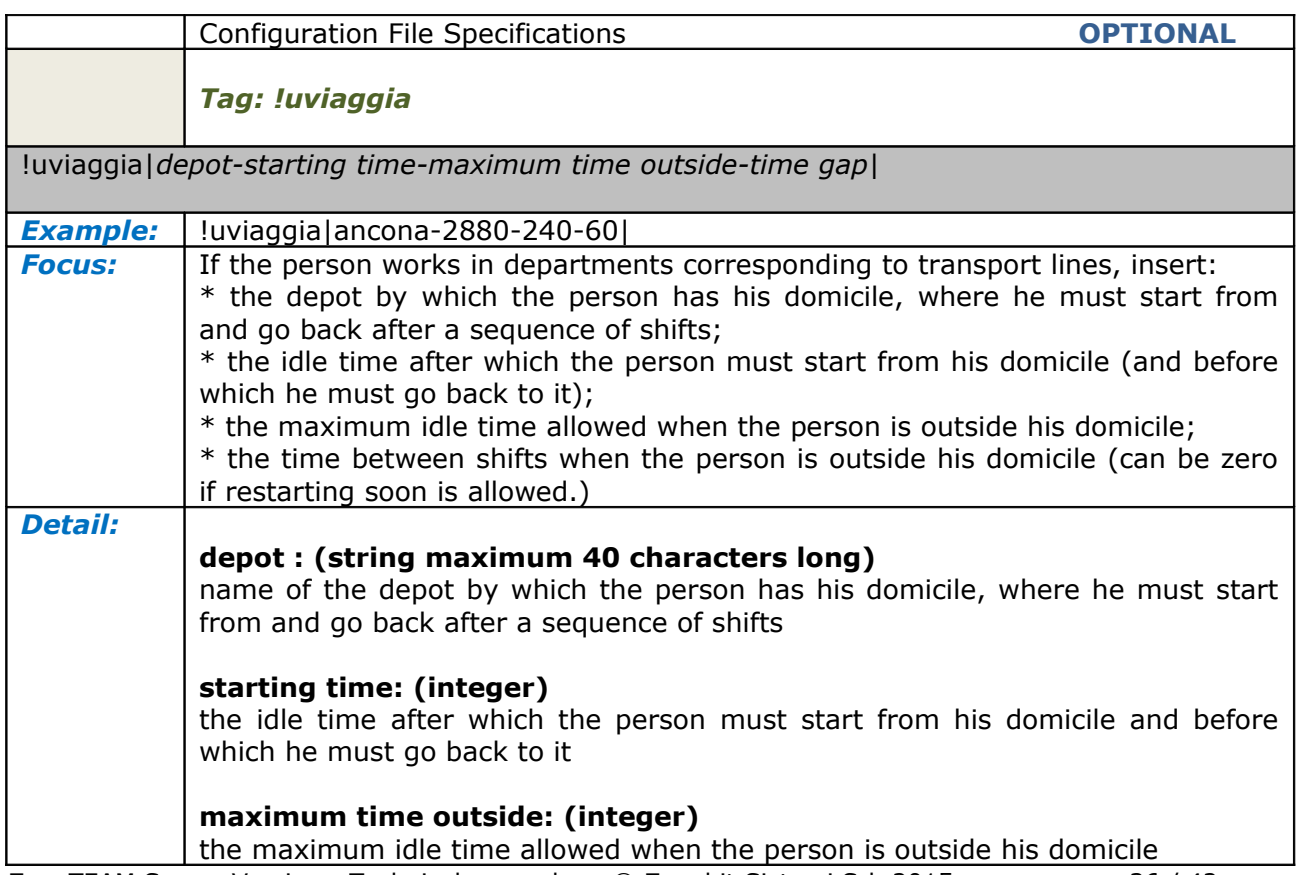

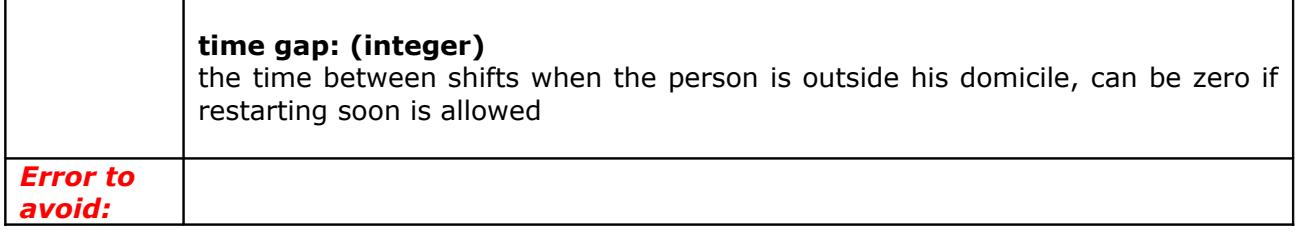

<span id="page-36-1"></span>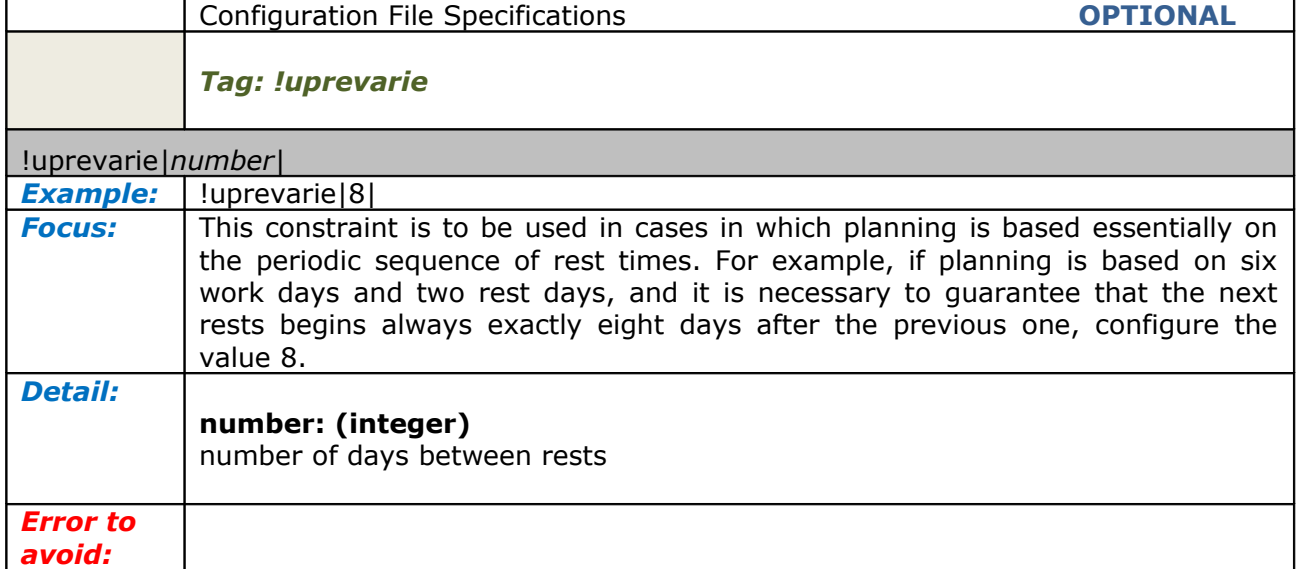

<span id="page-36-0"></span>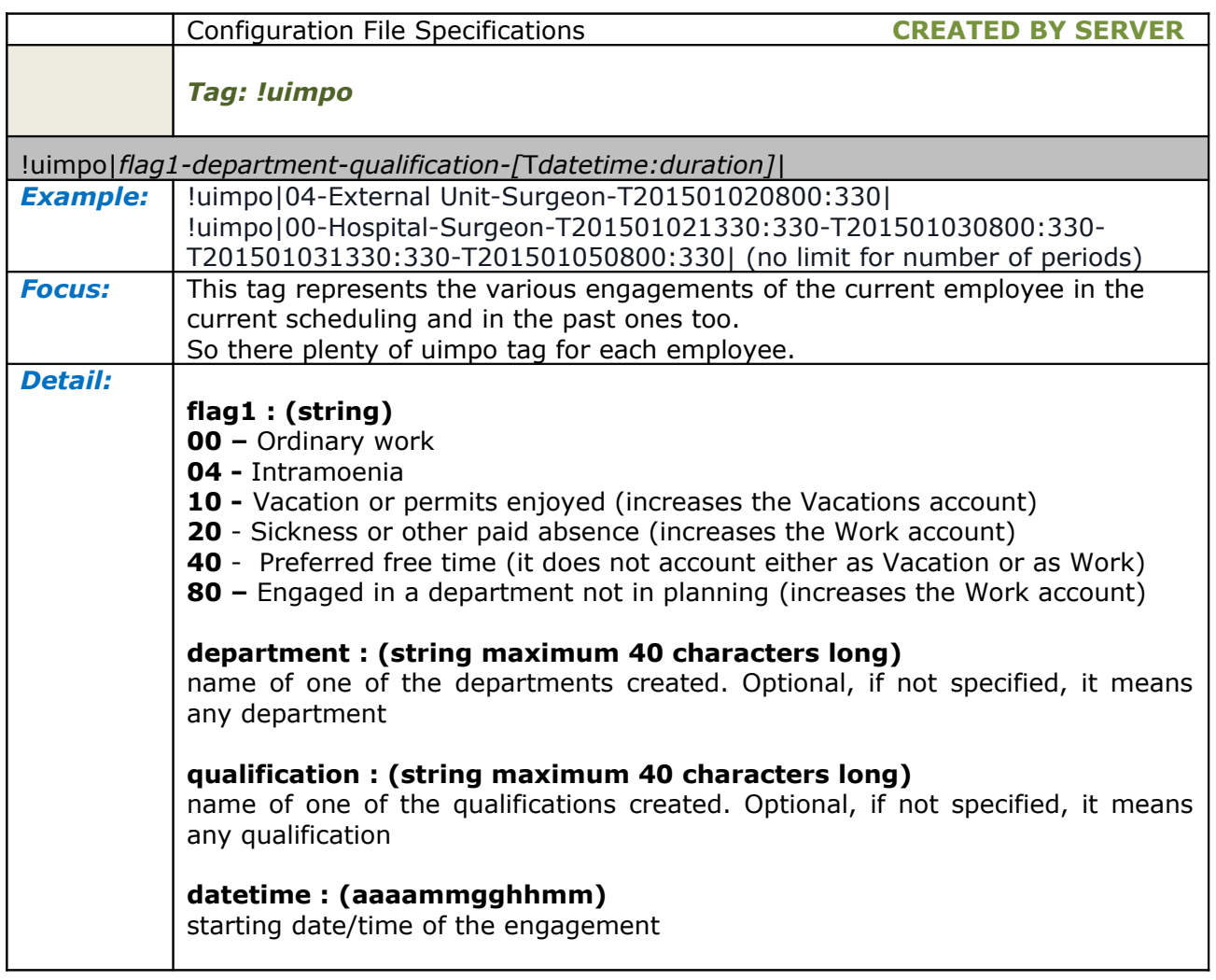

<span id="page-37-0"></span>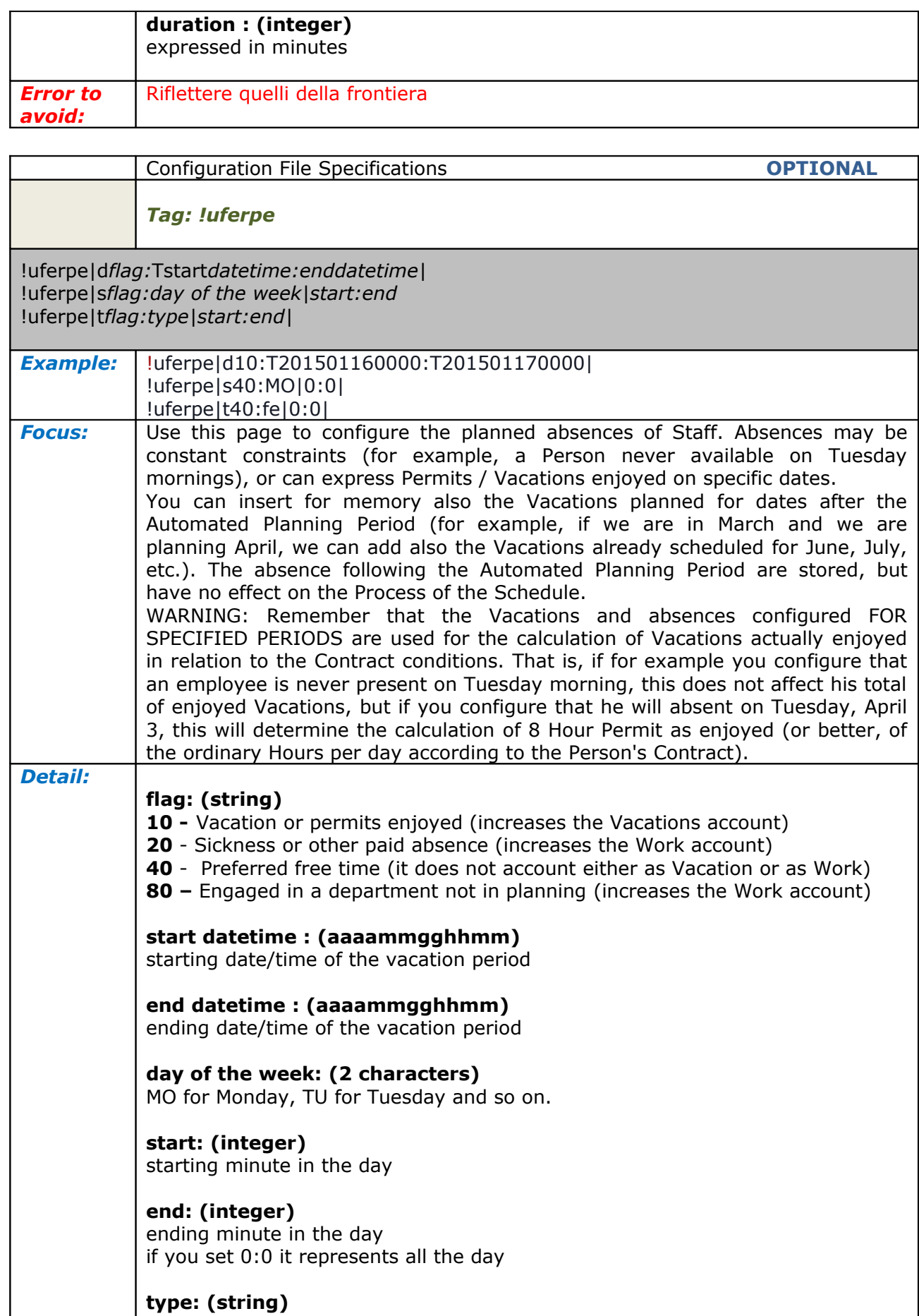

**fe:** for holidays **sf:** for bank holidays

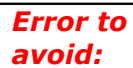

<span id="page-38-0"></span>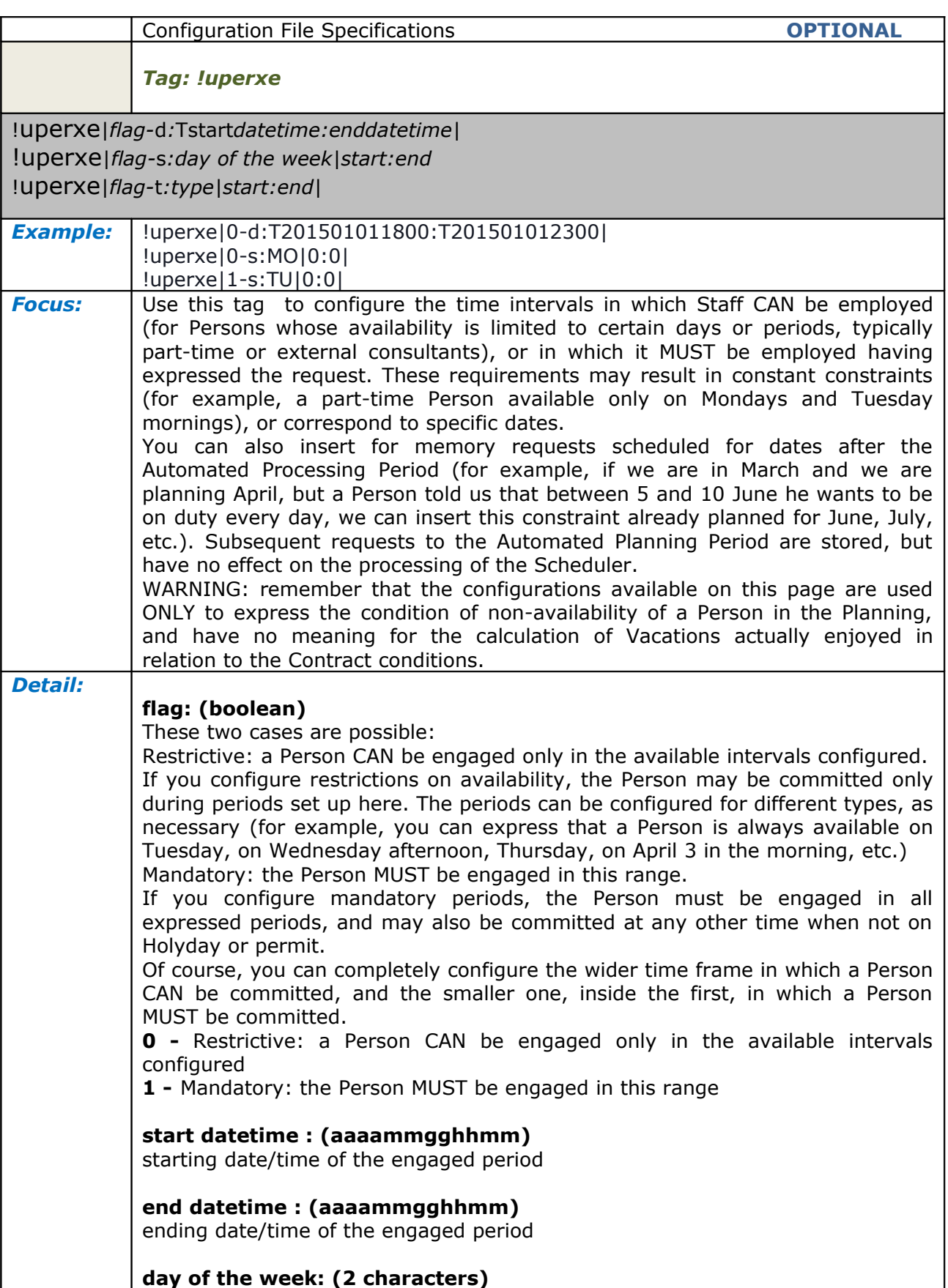

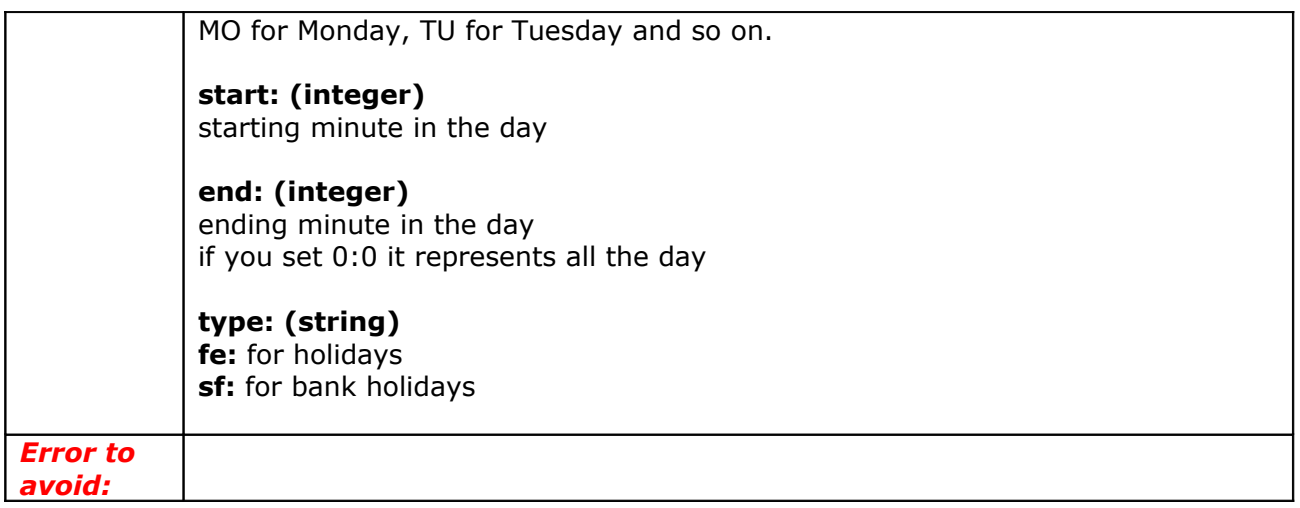

<span id="page-39-0"></span>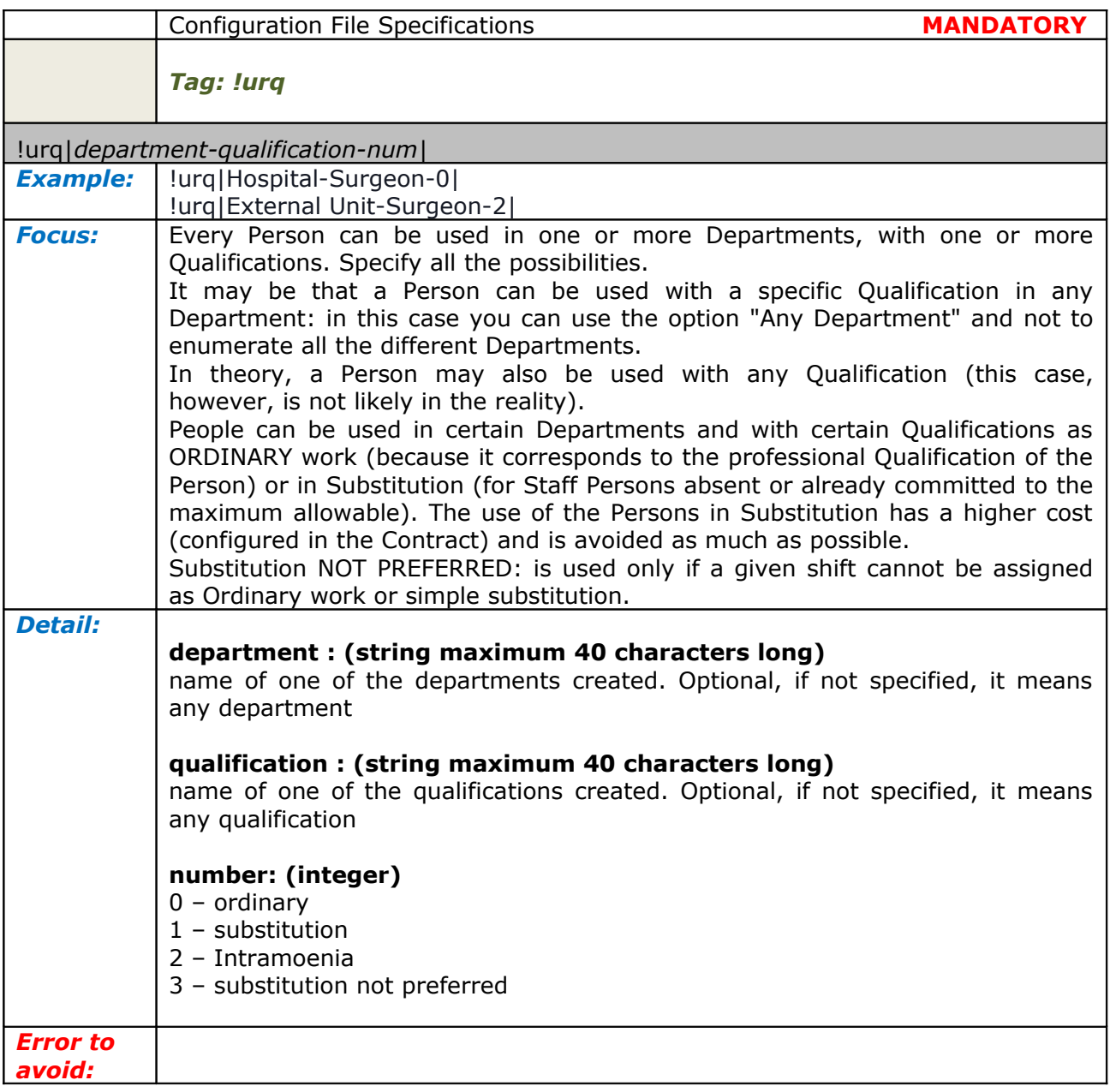

### <span id="page-40-0"></span>**PLANNING DIFFERENT PERIODS OF SCHEDULING**

During the planning of a scheduling you have two periods to consider: the actual period to plan the previous period already planned.

When you create a new file for a new scheduling, the Server Application needs to use the pervious planning in order to calculate annual work hours, vacations, sequences of shifts and so on.

The Server Application returns you, for every scheduling, many lines with tag !uimpo in which are specified the engagements of employees. When you create a new scheduling you must give the Server Application all those tags !uimpo of the previous planning.

Periodically, several times during each year, it's better to run a Closing to delete the data in recent months and make management of the data less laborious.

When you want to close a selected period, the Hours of paid work (and holydays) are added to the Person's annual totalizer, and individual commitments for that period (tags !uimpo) of Persons must be deleted. The time interval that can be closed must end at least 28 days before the beginning of the Actual Planning Period. Shifts committed in the 28 days prior to the Automated Planning Period must always fully kept because they are used to calculate the errors in the new period.

Early in every year (generally in one of the first days of January), run the Closing of the previous year. The total amount of worked hours (and holydays) in the current year is deleted and summed to the previous year's total. In this way the calculation of due hours of work and holyday is reset for the new year.

Note: the start date of a year relevant for the calculation of working Hours to be granted is not necessarily January 1 - it could be, for example, the first Monday of the year, or the last Monday of the previous year. It depends on how you want to calculate the progressive total of worked Hours of the year, which could be calculated from January 1 to December 31, for example, or for 52 weeks, from first Monday of the old year until the first Sunday of the new year, or other such criteria.

### <span id="page-41-0"></span>**DATA TO COLLECT BEFORE CREATING A CONFIGURATION**

Before using ZonaTEAM it's necessary to collect some information that are mandatory. Here is a first form to fill with the client with basic elements to create a scheduling.

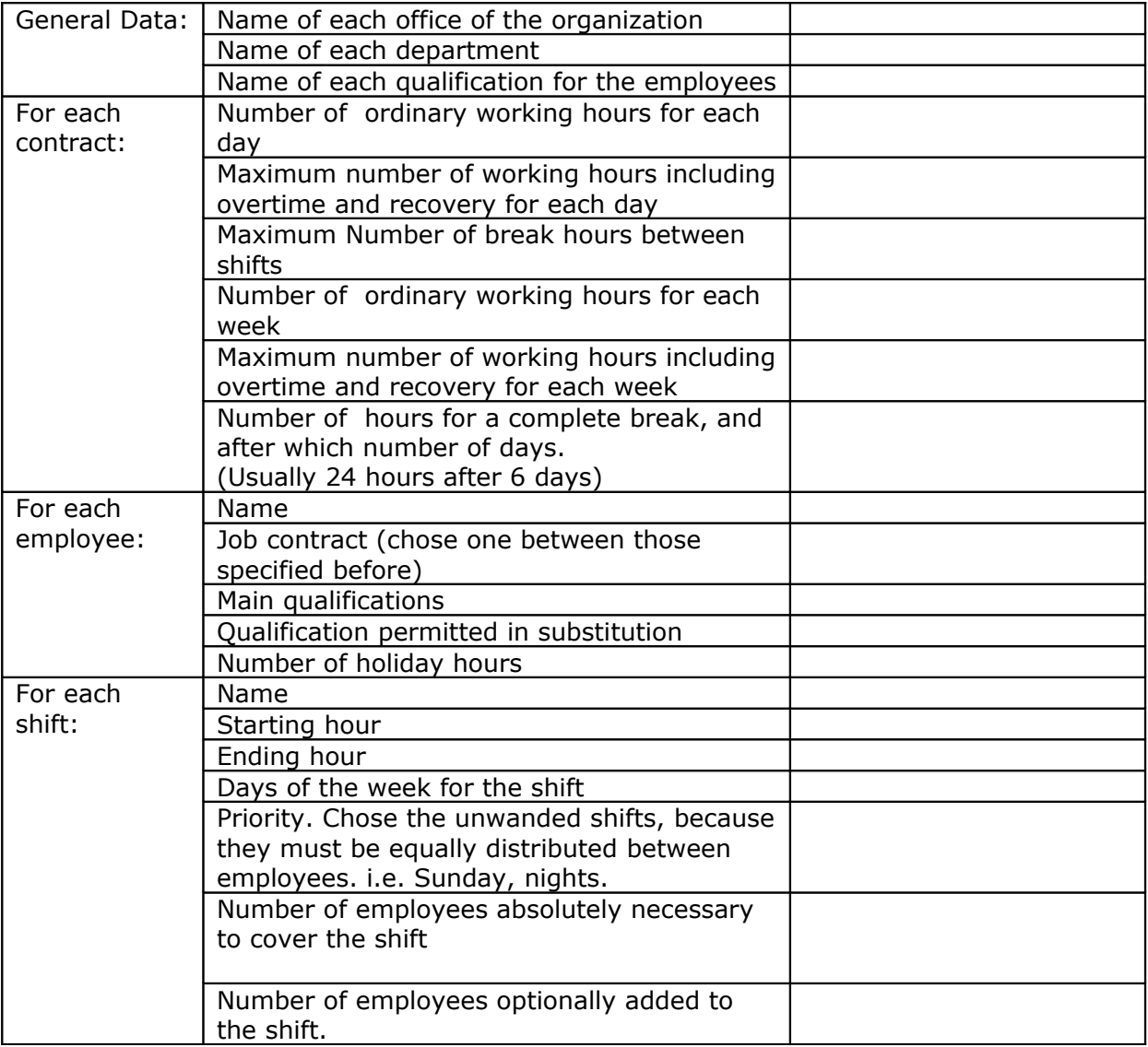